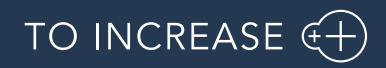

Author: Product Management, PM

Advanced Maintenance and Service 10.0.28.24 for D365 Operations

10.0

Release Notes

# <span id="page-1-0"></span>Table Of Contents

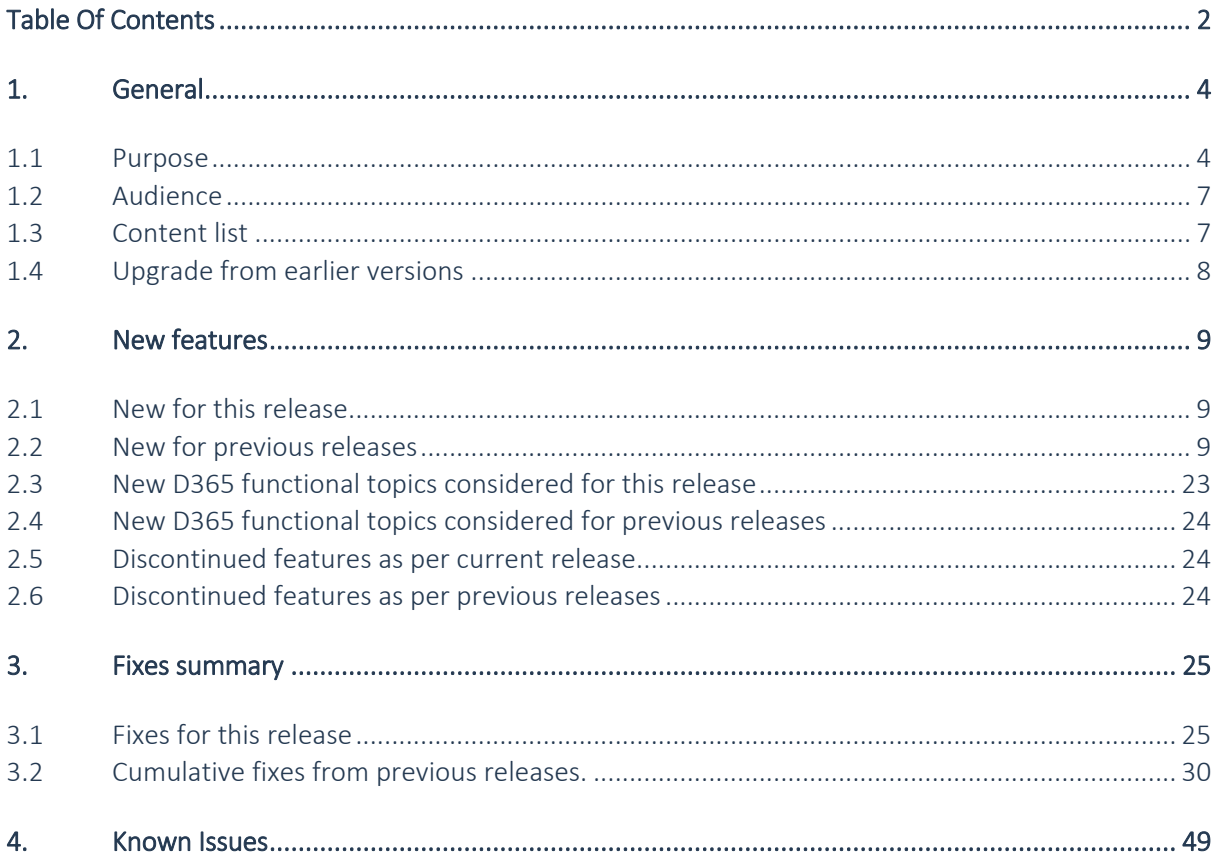

# Document Information

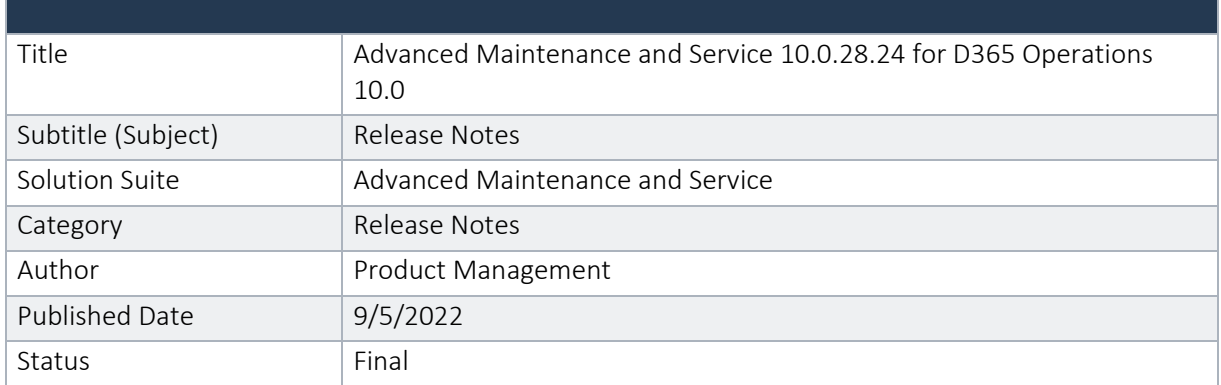

#### © Copyright To-Increase 2020. All rights reserved.

The information in this document is subject to change without notice. No part of this document may be reproduced, stored or transmitted in any form or by any means, electronic or mechanical, for any purpose, without the express written permission of To-Increase B.V. To-Increase B.V. assumes no liability for any damages incurred, directly or indirectly, from any errors, omissions or discrepancies between the software and the information contained in this document.

# <span id="page-3-0"></span>1. General

# <span id="page-3-1"></span>1.1 Purpose

This document describes the contents of Advanced Maintenance and Service 10.0.28.24 for D365 Operations 10.0. This release is monthly update for AMS for D365 FO.

See chapter 2.1 for the new functions and features, chapter 3.1 for fixes and chapter 4 for known issues.

#### Purpose of this release is:

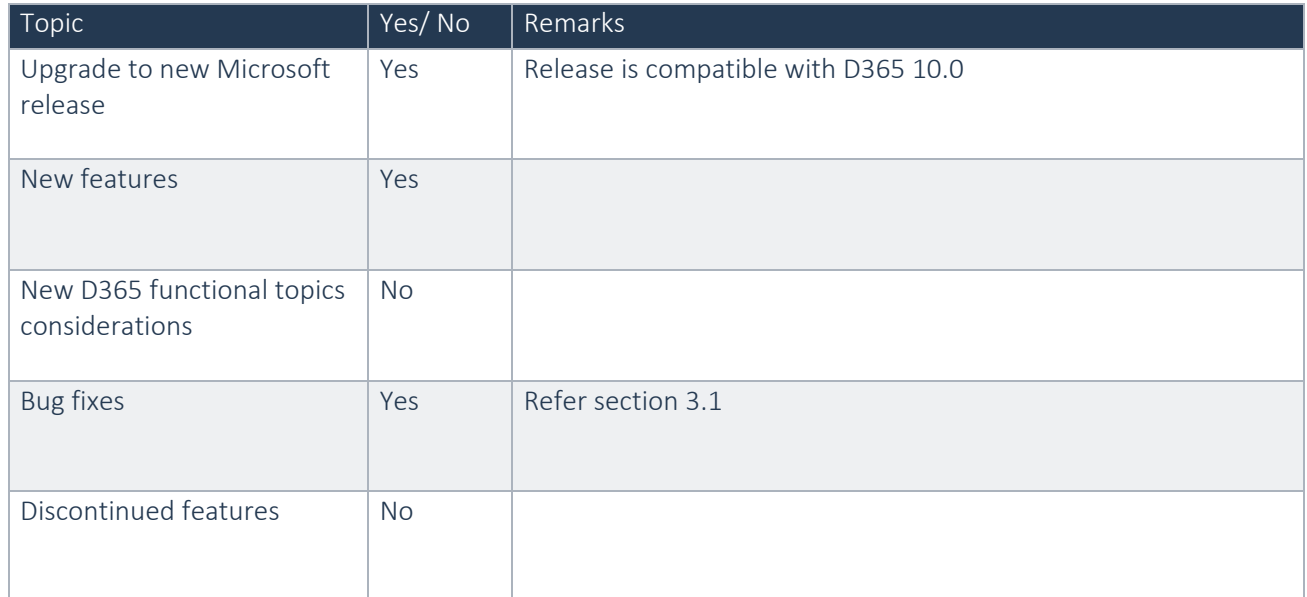

# See chapter 4 for known issues.

### Cross reference to LCS solutions:

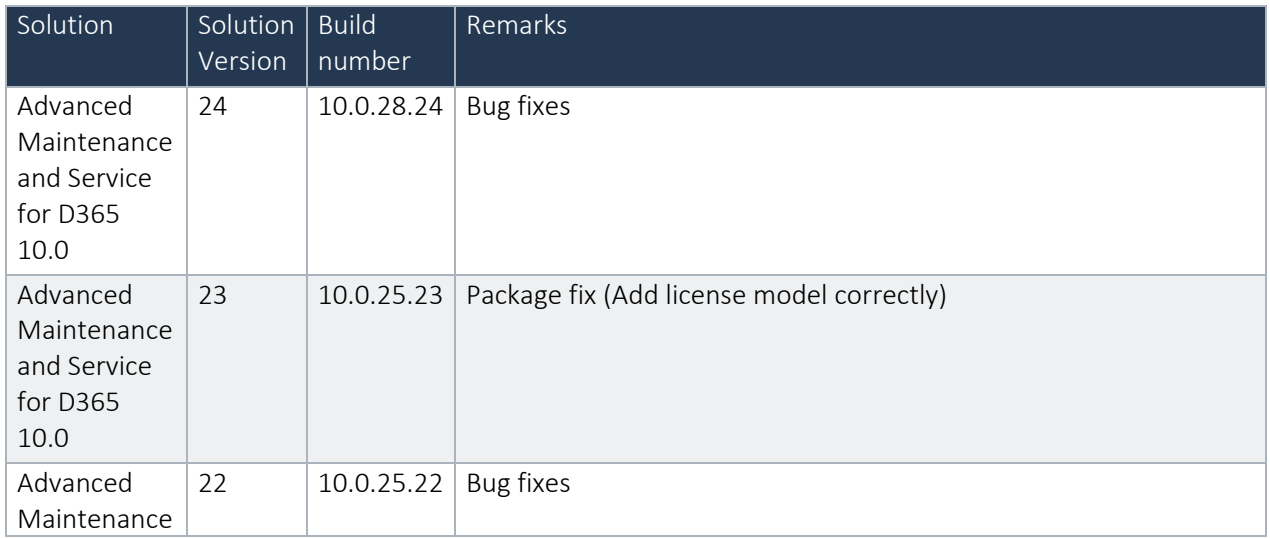

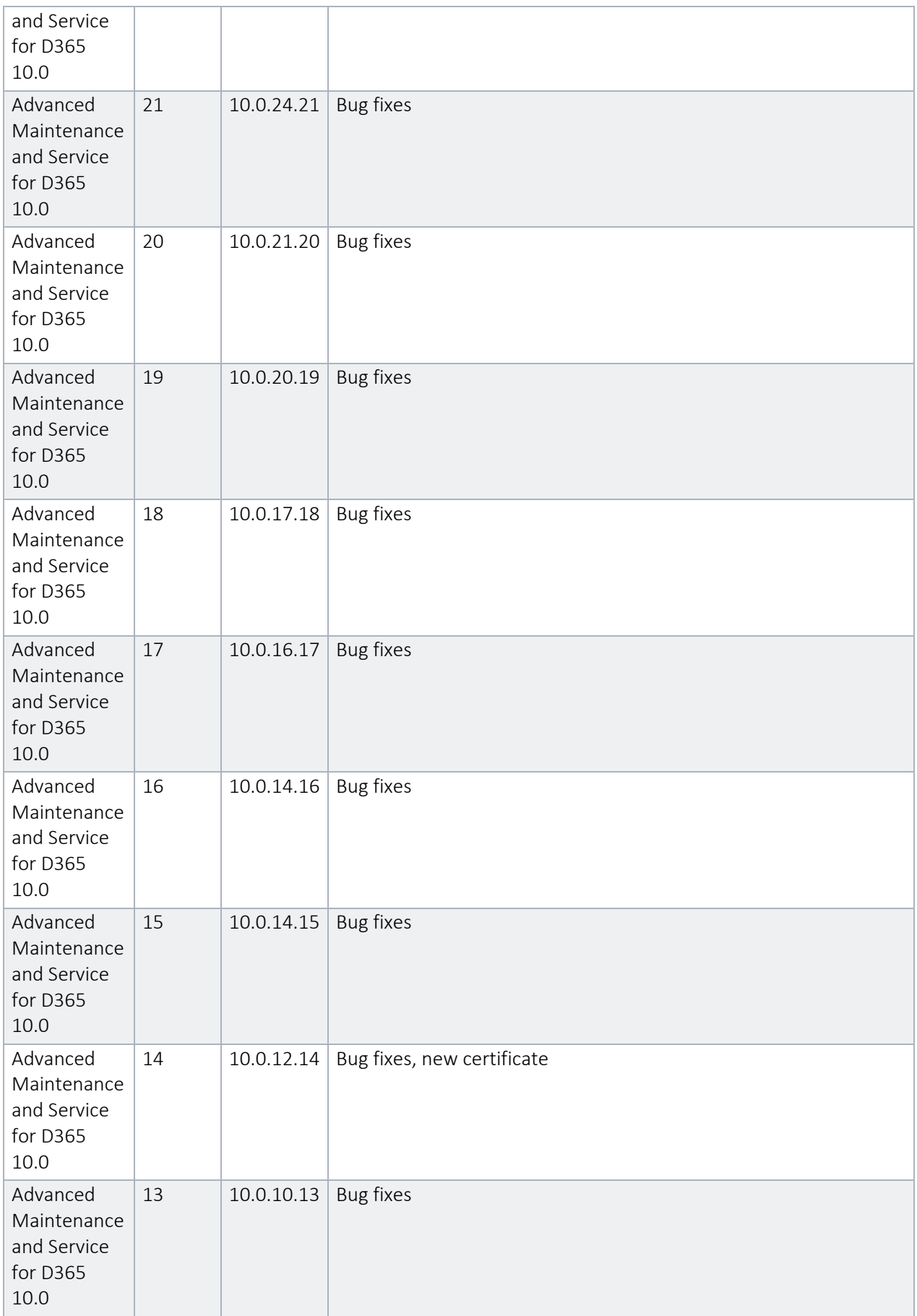

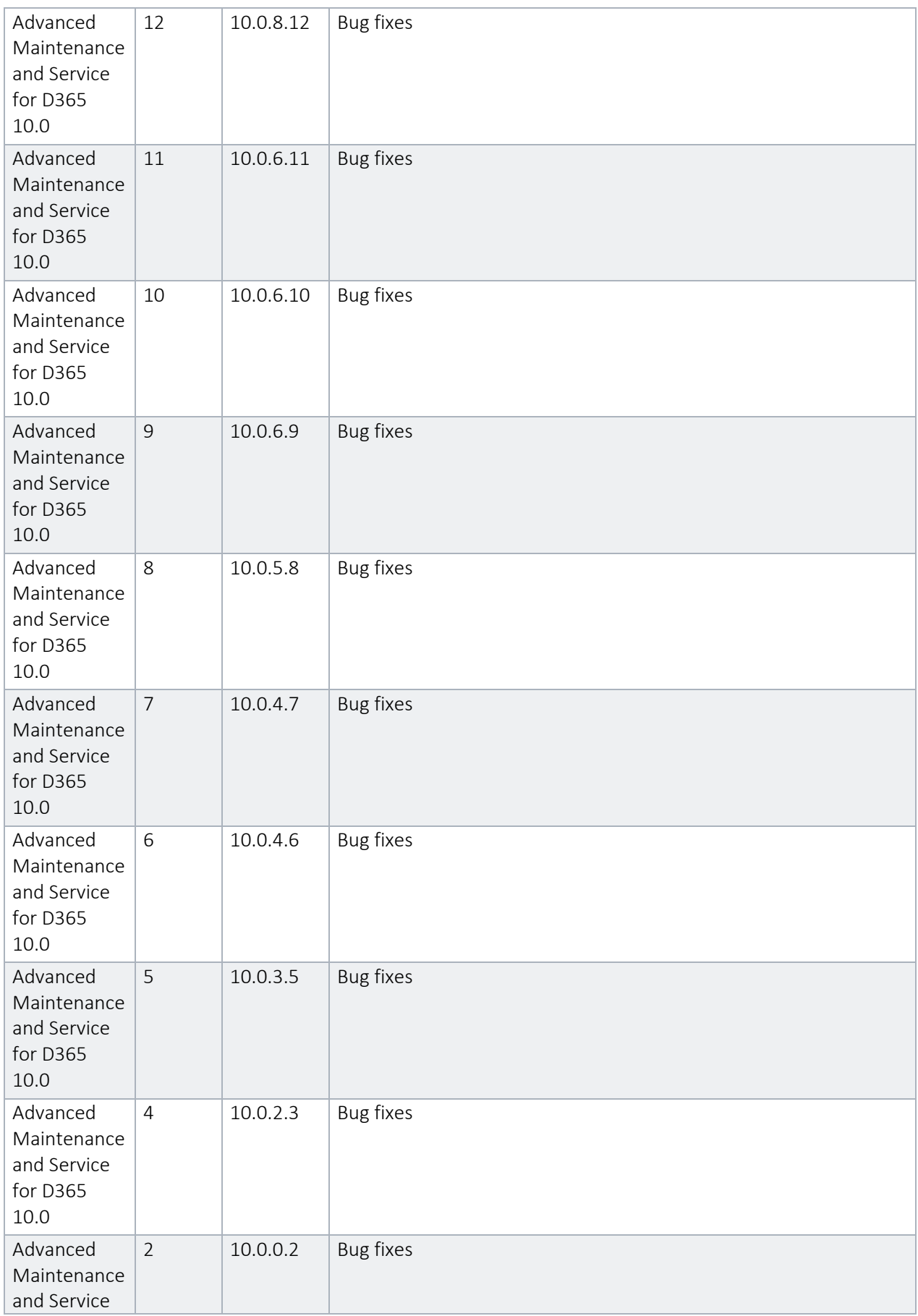

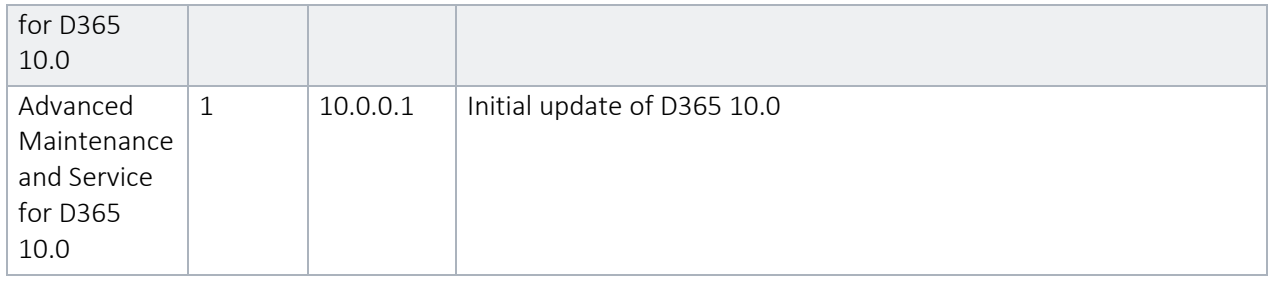

# <span id="page-6-0"></span>1.2 Audience

The audience for this document is certified partners selling and implementing as well as customers who have bought the solution.

# <span id="page-6-1"></span>1.3 Content list

Advanced Maintenance and Service 10.0.28.24 for D365 Operations 10.0 is released on the following Microsoft Dynamics 365 build.

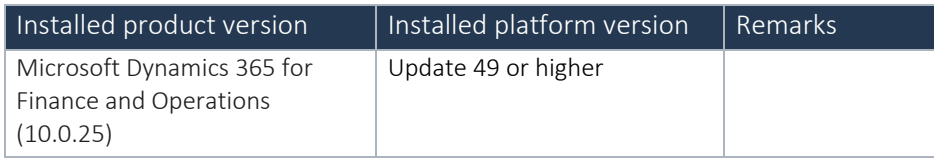

# Important update:

If any AMS + APM customers plan to update to any build later than 10.0.29 for APM, you must uptake this latest release delivered on the top of 10.0.28 initially to get rid of any compilation errors.

Advanced Maintenance and Service is compatible with the following solutions for Microsoft Dynamics 365 for Finance and Operations, Enterprise edition 10.0

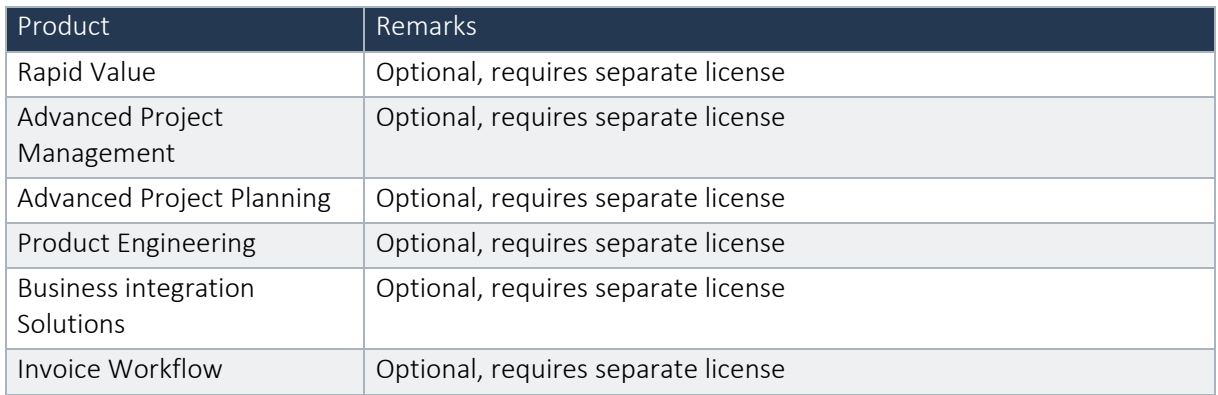

Note that it cannot be excluded that above solutions may require merge efforts when applying them in one combined installation. This may affect functions and features of one or more of these solutions.

# <span id="page-7-0"></span>1.4 Upgrade from earlier versions

Upgrade from previous version for Dynamics 365 Finance and Operations is supported via the standard upgrade tools and best practices.

Upgrade from earlier versions than Dynamics 365 7.3 or from AX 2012 is not supported.

# <span id="page-8-0"></span>2. New features

# <span id="page-8-1"></span>2.1 New for this release

#### DMO-4462 General - Improved offline experience

Improved the user experience while working offline by ensuring that all icons are cached to give the same look and feel offline as the user has while online

#### DMO-3659 Settings - Display all used legal entities

All previously used legal entities are now easily accessible through the settings page.

#### DMO-4999 Work orders - Expenses - Updated pages related to expense registrations

Updated the pages related to expense registrations so that the user can now properly list and manage their expense registrations in the application.

#### DFO-4349 Work Order - Fixed Custom View Issue When Creating New Work Order

There has been fixed a bug introduced by Microsoft in 10.0.26 product version in case when some custom view has been set up as default on work order details form. This caused a problem related to the fact, that just after creating new work order (e.g. from project, from object), system was displaying details of first work order found in the system (not details of newly created work order).

# <span id="page-8-2"></span>2.2 New for previous releases

# **2.2.1 New for release Advanced Maintenance and Service 10.0.25.23 for Dynamics 365 Operations 10.0**

Package fix (Add license model correctly)

# **2.2.2 New for release Advanced Maintenance and Service 10.0.25.22 for Dynamics 365 Operations 10.0**

#### Dynaway Mobile Client (stable 2204.0.1)

The application has been split into two separate applications one for the planning board and one for work execution (and service portal). This means that to use both, two different websites must be installed, either as:

• Two different sub-domains (using two App Services), e.g. https://my-companywork.azurewebsites.net/ and https://my-company-plan.azurewebsites.net/

• Or two sub folders in the same domain (using one App Service), e.g. https://mycompany.azurewebsites.net/work/ and https://mycompany.azurewebsites.net/plan/

# **2.2.3 New for release Advanced Maintenance and Service 10.0.24.21 for Dynamics 365 Operations 10.0**

• New module Maintenance data import has been added. This enables import of flat files from Azure file storage. The module is a framework intended to be extended with additional sources and maintenance data types to be imported.

# **2.2.4 New for release Advanced Maintenance and Service 10.0.20.19 for Dynamics 365 Operations 10.0**

• Mobile - Planning Board - Work order stage colors used on the planning board

Updated the planning board to color cards and icons on the grid by which work order stage they are in.

### EAM -Work orders - Change object when creating related work order

It is now possible to change the object when creating a related work order. The default will still be the same object as on the originating line.

• EAM - Work orders - Manually type in actual start and end date on changing work order stage When updating the work order stage to one requiring actual start and/or end to be set, the worker is now prompted to fill in these values.

# **2.2.5 New for release Advanced Maintenance and Service 10.0.17.18 for Dynamics 365 Operations 10.0**

• Mobile - Items - Product image is now shown if available when searching for items

If a product image has been specified for an item, it is now shown in the search result when searching for items using the mobile client. The product image is now also available for the object BOM items.

#### • Mobile- Objects - Expand or collapse all timeline entries

Added functionality to expand or collapse all entries in timeline of an object with one click.

# • Mobile- Objects - Search in timeline

It is now possible to search in the timeline of an object. Events which do not fulfill the search term are hidden. The search is performed on all available field values of an event, e.g. work order ID or request description.

# **2.2.6 New for release Advanced Maintenance and Service 10.0.16.17 for Dynamics 365 Operations 10.0**

• EAM - Fault Designer - Create combination for all types

From the fault designer it is now possible to create fault combinations for all types, rather than one by one. Also, a filter function has been added, showing types with missing setup. Applicable for Advanced EAM and Advanced Asset Management.

#### • EAM - Work Order Journal - Item Name

Item name column has been added to the item grid for work order journals.

#### EAM - Work order stage update

Restrictions to Stage Movement: Additional, user and user group -based control of manual stage changes for objects, functional locations, and work orders.

#### • EAM - Linked Job Types

It is possible to add a linked job type setup to a job type setup. Such linked jobs are automatically created when a work order line which uses the job type setup is created.

#### • Mobile - Added handlers for creating procurement for work order lines

Based on solution from AX 2012 new handlers enabling possibility to create purchase requisitions with items or procurement categories based on work orders have been added to mobile solutions for EAM and AM.

#### • Mobile - Changeable 'Responsible' fields

A new configuration has been added enabling users to edit the responsible fields on a work order.

#### • Workspace - Work Order Management

Work Order Management has been prefixed with EAM to make it different from standard workspace.

#### • Planning Board

Updated handling of saved search list on planning board to calculate and display total forecast hours on a work order with multiple forecasts.

#### • Planning Board - Added keyword search on selected saved search

Added the option to filter the currently selected saved search with a keyword search, which searches on *workOrderId, jobTypeId,* and *staged*

#### • Planning Board - Can now rearrange workers in created teams

It is now possible to rearrange workers in teams created on the planning board. This means that they are no longer automatically sorted alphabetically. The default *All workers* team cannot be rearranged.

#### • Planning Board - Can now show/hide weekends on the planning board

It is now possible to show/hide weekends on the planning board. This setting cannot be changed while creating a draft.

#### • Planning Board - Collapse/open side navigation

It is now possible to collapse and reopen the side-navigation panel to maximize the space given to the planning grid.

### • Planning Board - Improved detailed view in 14-day calendar

Improved how information is displayed on the schedule cards on the planning board while using the 14-day view.

### • Planning Board - Added option to filter by work order stage / lifecycle state

Introduced the option to filter saved searches on the planning board by work order stage / lifecycle state. It is only possible to choose those where *Allow scheduling* is enabled.

#### • Requests - Date ranges now look back in time to give requests from the past x days

Changed the date range for request saved searches to look back in time, as requests cannot be created in the future.

#### Saved searches - The lists of saved searches are sorted alphabetically

The lists of saved searches for object/assets, requests, and work orders are now sorted alphabetically. The lists provided by the application itself, i.e. *work scheduled to me* and *Downloaded objects/assets/requests/work* are still placed at the bottom of the list.

NOTE: The sorting is different for different browsers. Apparently, Edge reads Å as AA so it is before Ab in the sorting, while Chrome puts Å after Ab.

#### • Work orders - The responsible worker of a work order can be changed

It is now possible to change the responsible worker of a work order on the work order detail page if it has been enabled for the user in the module configuration.

### **2.2.7 New for release Advanced Maintenance and Service 10.0.14.16 for Dynamics 365 Operations 10.0**

• No new features

### **2.2.8 New for release Advanced Maintenance and Service 10.0.14.15 for Dynamics 365 Operations 10.0**

#### • Advanced EAM - Change Job Type Setup Combination

A new functionality has been added, making it possible to change the combination of a job type setup record

#### • Advanced EAM - Work Order Descriptions

Work order type has been added to work order descriptions, making it possible to set up descriptions based on work order type. A description can only

be linked to one work order type. Data entities has been updated.

# • EAM - Changed label texts for security roles

Label texts for all EAM security roles have been changed by adding prefix 'EAM' to them. In that way we avoid duplication of security role names in system security setup.

**EAM** - Enabled editability for dates in worker groups form to improve user experience comparing to similar standard forms like resource groups form.

### • Mobile - Configuring start day of the week for the mobile planning board

A new module configuration "Week start day" has been added to the planning board section in the module configuration. The setting controls which week day will appear first on the planning board.

#### • Mobile - Default description in hour journals

If no description is provided when registering hours on the mobile the same default description is applied as if it had been registered directly in the

D365F&O client.

### • Mobile - Default description on work order lines created on mobile

If no description is provided on a new work order line created on the mobile client a default description is added when it is saved in D365F&O. The default description comes from the job type setup/default and if none is configured there a description from the job type is used.

# • Mobile - Update to configuration and license keys

The license for "mobile offline assets/objects" has been removed and the functionality is now provided as part of the base license for the mobile solution.

The license for "mobile offline inventory" has been renamed to "mobile advanced inventory". Important: If using this functionality, please request an updated license file from support.

# • Mobile - Asset BOM on item registration page

The asset BOM is now visible on the item registration page, and the worker can register use of any of these items with a single click.

#### • Mobile – Option to select the first day of the week for the Planning Board

The start day of the week can now be specified for module configuration of the Planning Board. If updated, it will be set the next time the planner logs in to the mobile app.

# • Mobile – Option to update request stage/lifecycle state

The stage/lifecycle state of the request can now be updated on the request detail page. The list of valid stages for the worker is defined in the module configuration.

#### • Mobile - Checklist lines of type Date Time now supported

The checklist lines of type Date Time can now be used on the mobile client.

# • Mobile - Extended fields for saved searches

The worker can now configure saved searches to filter by asset type/object type, manufacturer/product, and model.

The worker can now specify the saved search to only show requests where no work order has been created.

The worker can now configure saved searches to filter by responsible worker and responsible worker group.

If a responsible worker has been assigned to a work order, this information is now readily available on the detail pages for both the work order and the detail pages for any lines/jobs on that work order.

It is now possible for the worker to specify saved searches to filter on entities where specific fields have not been filled in, e.g. no serial ID on objects /assets or no responsible worker group on work orders.

# • Mobile - Forecast lines can be used to help the planning effort on the Planning Board

If a work order line/job has multiple hour forecasts, these are now visible on the planning board. They can also be used to split the work into multiple schedules based on the forecasted hours, e.g. a work order job with one line and three hour forecasts for 1h, 2h, and 3h respectively can now be easily split into three schedules of 1h, 2h, and 3h durations. When planning the specific line, the planner is immediately informed that there are multiple hour forecasts and can split according to these with one click. It is also possible to later open the schedule detail popup and \*\**forecast split*  to get the list of schedules, which can then be rescheduled to other workers or times.

# • Mobile - Improve readability of worker capacity on Planning Board The readability of available and remaining capacities for workers has been improved by keeping the hour totals closer to the employee information and highlighting the capacity bars on the planning board calendar grid.

### • Mobile - Improved visibility of notes and attachments on checklist line headers

If there are notes and/or attachments on checklist line headers, this is now visible immediately in the UI so that the worker does not have to use multiple clicks the get this information.

### • Mobile - Item registration and item forecast settings now work independently

It is now possible to setup item registration and item forecast settings so that any combination of these are a valid combination:

- o Item registration + item forecast modification: The worker can view, create and edit item registrations and item forecasts
- o Item registration: The worker can view, create and edit item registrations
- o Item forecast modification: The worker can view, create and edit item forecasts
- o None: The worker can do nothing with regards to item registrations or item forecasts
- Mobile Request stage/lifecycle state visible on request detail page

The request detail page now shows the current stage/lifecycle state of the request.

# • Mobile - Primary functional location for worker now applies to the mobile app

If a worker has a primary functional location, that location now applies to all saved searches and the offline object/asset setup.

# • Mobile - Set active=true for all saved search queries

All existing and new saved searches will search only for active entities unless otherwise stated in the saved search configuration. This means that if the worker wants to see inactive assets, it must be actively chosen by the worker when creating or editing a saved search.

# • Mobile - Support for QR code scanning

The worker can now use their device to scan QR codes instead of writing in search terms themselves. This has been enabled for searching for: Requests, assets, work, and items.

# • Mobile - Warning issued if team name is not unique on Planning Board

If the planner creates a team with a name already used for another team, a warning is issued. The team can still be created, but it is recommended to use a unique name for it.

#### • Mobile - Warning shown if language is changed from default language

If the worker changes the language on the mobile app, a warning is shown specifying that the language will be reset upon logging in again.

# **2.2.9 New for release Advanced Maintenance and Service 10.0.12.14 for Dynamics 365 Operations 10.0**

- New certificate added that replaces the certificate expiring on October 21,2020.
- Changed lookup of resource on work order journal. The lookup allows filtering on employee status

### **2.2.10 New for release Advanced Maintenance and Service 10.0.10.13 for Dynamics 365 Operations 10.0**

• No new features

# **2.2.11 New for release Advanced Maintenance and Service 10.0.8.12 for Dynamics 365 Operations 10.0**

#### 1904.0.8.0

- New maintenance sequences added to functional location are now active by default
- Added line number for rounds on object form and round entity
- Added Work order stage to EAM BI Work orders entity
- Added entity for Production stop

# **2.2.12 New for release Advanced Maintenance and Service 10.0.6.11 for Dynamics 365 Operations 10.0**

#### 1904.0.7.0

• Added Data Management support for existing BI entities

### **2.2.13 New for release Advanced Maintenance and Service 10.0.6.10 for Dynamics 365 Operations 10.0**

#### 1904.0.6.0

- Added work order pool entity support
- Added fields (Object Type, Model, Product) to EAM Functional location maintenance sequences entity

#### **2.2.14 New for release Advanced Maintenance and Service 10.0.6.9 for Dynamics 365 Operations 10.0**

# 1904.0.5.0

- Added extension point when generating work order project IDs
- Mobile: Added support for searching of items by product name

### **2.2.15 New for release Advanced Maintenance and Service 10.0.4.7 for Dynamics 365 Operations 10.0**

# 1904.0.4.1

• Checklists headers associated with a work order will now be included in the Work order report

- Entity support for Worker group relation
- Entity support for Preferred workers

#### 1904.0.3.1

- No new features
- **2.2.16 New for release Advanced Maintenance and Service 10.0.4.7 for Dynamics 365 Operations 10.0**

#### 1904.0.3.0

- Added production stop to object timeline
- **2.2.17 New for release Advanced Maintenance and Service 10.0.4.6 for Dynamics 365 Operations 10.0**

#### 1904.0.2.1

- No new features
- **2.2.18 New for release Advanced Maintenance and Service 10.0.3.5 for Dynamics 365 Operations 10.0**

#### 1904.0.2.0

- Mobile: Added "Temporarily reserved"-field on item journals
- Mobile: Added partition field to 'synchronization" queries
- **2.2.19 New for release Advanced Maintenance and Service 10.0.2.3 for Dynamics 365 Operations 10.0**

# 1904.0.1.0

- No New features
- **2.2.20 New for release Advanced Maintenance and Service 10.0.0.2 for Dynamics 365 Operations 10.0**

#### 1904.0.0.0

- Added functionality to customer lookups to only customers with active objects.
- Added Customer field to object entity.
- Added Tolerance fields to MROParmPlanSeqEntity.
- Added filter to Object view to only show customers with objects associated.
- Added Functional location as an option for the Project group setup.
- Improvements to Work order report; Better readability, bigger descriptions, Object names, stages
- Improvements to Checklist lookup performance

#### Mobile 1904.0

- Start mobile data Initialization in multiple companies in one operation and with possibility for parallel execution if running in batch
- Added missing handler on expense journal header (expense lines did not get marked as posted)
- Removed "Temporarily reserved" feature on item journals
- Avoid potential huge transaction scope during initialization of entities with many records
- Kanban Fix WO Actual End being set when stage change fails
- Summary of totals on journal headers (hour, item, expense) was not performed when registering from mobile
- Planning board New WO count and sum of forecast hours handler. Better validation of schedules (now possible to see which has failed)
- Handle backend DB restore situation
- Set Scheduled start to Expected start when creating and scheduling work order from mobile (it was previously set to the point in time when the entity is processed by D365)
- Hour category defaulting sequence is now Worker > MROParameters > ProjParameters

# **2.2.21 New for release Advanced Maintenance and Service 10.0.0.1 for Dynamics 365 Operations 10.0**

# 1810.1.0.4

No new features in this release

# **2.2.22 New for release Advanced Maintenance and Service 81.3.4.1 for Dynamics 365 Operations 8.1**

# 1810.1.0.3

No new features in this release

# **2.2.23 New for release Advanced Maintenance and Service 81.2.1.3 for Dynamics 365 Operations 8.1**

# 1810.1.0.2

No new features in this release

# **2.2.24 New for release Advanced Maintenance and Service 81.1.1.11 for Dynamics 365 Operations 8.1**

# 1810.1.0.0

• Date interval for a maintenance sequence line

It is possible to specify a date range for maintenance. A particular job is planned on a monthly basis but is only required in winter times and therefore the system will only create work orders between November and March.

Tolerance for overlap

In case we do monthly maintenance and yearly maintenance, most companies will skip the monthly at the moment the yearly is due. The user can set the overlap in days to determine if both work orders should be executed or that one can be skipped depending on the number of days between the two planned orders.

• Coverage for contracts or warranty editable

In the work order journal, the system will calculate the coverage percentage for hours, items and expenses based on the setup for a contract or warranty. The user has the ability to change the percentage which will influence the total amount due on the work order invoice, both in D365 FO as well as in the Mobile client.

# • Offline item consumption on Mobile

The user can download the available inventory for a particular warehouse from AX on mobile. While offline, the user can consume items on the workorder from this warehouse and synchronize the consumption once back online.

Other improvements:

- Removed the use of 'UTC Now', replaced by 'System date time'
- Added metadata for document attachments for mobile
- Added specifications to functional location
- Added 'Split hours' on hour journal
- Added 'Change company' for mobile
- Added categories for planning board notes (with color coding)
- Added Customer, Customer group, and Sales price to cost control
- Added contract revenue to object cost control
- Added contract report
- Item registration on mobile now works in offline-mode like expense and hour registration
- Edit object specifications on mobile
- Edit functional location specifications on mobile
- Work order projects initialized from parent project (Project contract and validation of activity)

# New data entities:

- Rounds (MROFunctionalLocationRoundRelation, MRORoundObject, MRORoundTable),
- Functional location specifications (MROFunctionalLocationSpecification)
- Work orders (create only) (MROWorkOrderLineAdvChecklist, MROWorkOrderLineAdvChecklistHeader, MROWorkOrderLine, MROWorkOrderLineForecastItems, MROWorkOrderLineNote, MROWorkOrderTable)
- Object items (MROParmInventTable)
- Maintenance stops (MROMaintenanceStop, MROMaintenanceStopObject)
- Item forecasts to Job type setup (MROParmJobTypeSetupForecastItems)
- Document attachments to Job type setup and Object Documents (MROObjectDocumentAttachments, MROObjectDocument, MROParmJobTypeSetupAttachments)
- Object criticalities (MROObjectCriticality)
- Workers (MROFunctionalLocationWorker, MROParmHcmWorker)

# 80.15.2.7

• Added option to report Object profitability by year.

#### **2.2.25 New for release Advanced Maintenance and Service 81.20.1.5 for Dynamics 365 Operations 8.1**

# 81.20.1.5

No new features in this release

## **2.2.26 New for release Advanced Maintenance and Service 80.15.3.4 for Dynamics 365 Operations 8.0**

# 80.15.3.4

No new features are added in this release

# **2.2.27 New for release Advanced Maintenance and Service 80.15.2.7 for D365 Operations 8.0 Update 15 – August 2018**

# 80.15.2.7

- Added option to automatically create objects when the sales order is delivered. In the company wide parameters it can be set up if Pending Objects are to be automatically turned into Objects, thus automating the step that was per definition manually up till now.
- The Object ID can be made equal to the serial number of the product during automatic creation from the sales order. Per Object item you can define if the Object ID is based upon the serial number, or on the number sequence for Objects.
- Create the object structure including serial numbers from specific items of the Production order consumption. Per Object item you can define if the Object structure is to be created. If yes, the Object structure will be created based on the items – for which Object Item setup is present - in the Production order that is linked to the sales order.
- Create the multi-level Object structure for intercompany deliveries. The scenario is supported where the sales order for the finished good is supplied via an intercompany purchase – sales relationship. In this scenario the child objects are created from the Production order in the supplying company.
- The ability to update the functional location for the automatic creation of the object from the sales order. This is done in the form Pending Objects.
- Automatically create work orders for that object or multiple objects on the automatic creation from the sales order. In the Pending Objects, it is possible to enter a maintenance sequence for the Object, this is also defaulted based upon Object type setup. At the moment of posting the packing slip a Schedule Maintenance Sequence is performed for this Object and Maintenance Sequence combination for 1 month.
- SLA is part of the service contract. Metrics can be defined per SLA to set targets in relation to the response times for the work order. The SLA is linked at the level of the contract type. The associated contracts are automatically associated with the applicable SLA metrics.
- Upon work order creation the applicable SLA is associated via the contract link. It is possible to link the work order to another SLA if that is applicable. When the work order is taken through the stages of its lifecycle the SLA metrics are determined and stored.
- The setup for maintenance sequence has been extended with an option to connect a maintenance sequence with a contract. At the moment a contract is activated or terminated, objects will be added to or removed from a contract. The update can be run in batch.
- Object profitability report showing the profitability of the object, based on contract value, maintenance cost (including warranty) and actuals.

# **2.2.28 New for release Advanced Maintenance and Service 1804.0.1.0 for D365 Operations 8.0 Update 15 – June 2018**

# 1804.0.1.0

• Improved installment calculations for contracts. Objects are now used on one of each linetype.

## 1804.0.0.0

- Updated to 8.0, spring release 2018
- Added entity support for object criticality

Requires mobile client version: 93.2

### **2.2.29 New for release Advanced Maintenance and Service 1712.12.2.67 for Dynamics 365 Finance and Operations 7.3**

#### 1712.1.0.0

- Added advanced checklist
- Added planning notes for planning board
- Added customer requisition ID on work orders
- Added object specifications tor work order report
- Added embedded power BI to work space
- Added configuration key to conditional assessment. Functionality to be replaced by checklists on work orders
- Added warranty information to work order and work order report
- Added object to contract payment lines
- Added parameter for real time update of job type references
- Configuration keys for fault hierarchy and inbound/outbound are now disabled by default

This version requires data upgrade. Please refer to document on which jobs to run.

• Requires mobile client version: 93.2

### **2.2.30 New for release Advanced Maintenance and Service 1712.12.2.66 for Dynamics 365 Finance and Operations 7.3**

No new features are added in this release

### **2.2.31 New for release Advanced Maintenance and Service 1712.12.1.65 for Dynamics 365 Finance and Operations 7.3**

The following features are added in this release:

#### 1712.0.0.0

• Updated to 7.3, fall release 2017 Requires mobile client version: 92.10.5

# 1707.1.0.2

Requires mobile client version: 92.10.4

#### 1707.1.0.1

• Document information added to request for use with service portal

- Added AX2012 data upgrade job
- Improved object timeline
- Criticality added to object overview
- Added show sign off report to work order stage entity
- Added object image entity
- Improved create object performance
- Copy project validation setup to sub-projects
- Create object, parent object validation

## 1707.0.3.0 &

- Added object counters to Work order report
- Added entity support for the table Job type setup description ("EAM Job type setup description")
- Added entity support for importing descriptions for job type setup lines through the existing EAM Job type setup entity

Note, there is no change to the Common model.

# **2.2.32 New for release Advanced Maintenance and Service 1707.8.1.8 for Dynamics 365 Finance and Operations July 2017**

### 1712.0.0.0

• Updated to 7.3, fall release 2017

# 1707.1.0.2

Requires mobile client version: 92.10.4

#### 1707.1.0.1

- Document information added to request for use with service portal
- Added AX2012 data upgrade job
- Improved object timeline
- Criticality added to object overview
- Added show sign off report to work order stage entity
- Added object image entity
- Improved create object performance
- Copy project validation setup to sub-projects
- Create object, parent object validation

# 1707.0.3.0 &

- Added object counters to Work order report
- Added entity support for the table Job type setup description ("EAM Job type setup description")
- Added entity support for importing descriptions for job type setup lines through the existing EAM Job type setup entity

Note, there is no change to the Common model.

# **2.2.33 New for release Advanced Maintenance and Service 7.3.1611.101 for Dynamics 365 Operations 1611**

The following features are added in this release:

- Added workspaces:
	- o Maintenance status
	- o Work order management
- Added data entities:
	- o Objects
	- o Functional locations
	- o Functional locations and object
	- o Mobility setup
	- o Requests (only active requests can be imported, not for historic transaction data)
	- o Object specification
- Added new parameters to Schedule exclusively:
	- o Scheduled hours
	- o Scheduled start
	- o Ignore calendar
- Added 'IsObsolete' on depreciated stage types, fields and tables

#### **2.2.34 New for release EAM 102.0.1.0 for Dynamics 365 Operations Update2**

No new features are added in this release.

### **2.2.35 New for release EAM 101.0.0.31 for AX 7 Update1**

This release is the first release of EAM and ASM for AX 7. It focuses on an as-is uptake of the functionality of EAM and ASM for AX 2012 R3 CU9. The functions and features of this can be summarized as follows.

For the module Enterprise Asset Management:

# Asset Management

- Functional Locations
- Multi-level Equipment Structure
- Fixed Asset Integration
- Equipment Specification
- Condition Assessment
- Spare Parts
- Equipment Register (Timeline)
- Equipment KPI
- Equipment Cost Control
- Functional Location Cost Control

### Maintenance

- Preventive Maintenance
- Time / Usage based
- Ad hoc
- Maintenance Requests
- Estimates, Checklists, Tooling
- Fault Symptom, Cause & Remedy
- Fault Cost Control

# Workorder Management

- Multi Equipment
- Estimating, Scheduling, Consuming, Closing
- Checklists & Measure Points
- Integration to Project Module
- Work Order Cost Control
- Work Order Date Control
- Mobility

For the module Asset Service Management:

#### Asset Management

- Work with all the features listed for Enterprise Asset Management listed above
- Contract Management
- Contract instalments

#### Maintenance

• Work with all the features listed for Enterprise Asset Management listed above

#### Work order Management

- Work with all the features listed for Enterprise Asset Management listed above
- Work order quotation
- Work order Invoicing

# <span id="page-22-0"></span>2.3 New D365 functional topics considered for this release

# Updated Configurations.

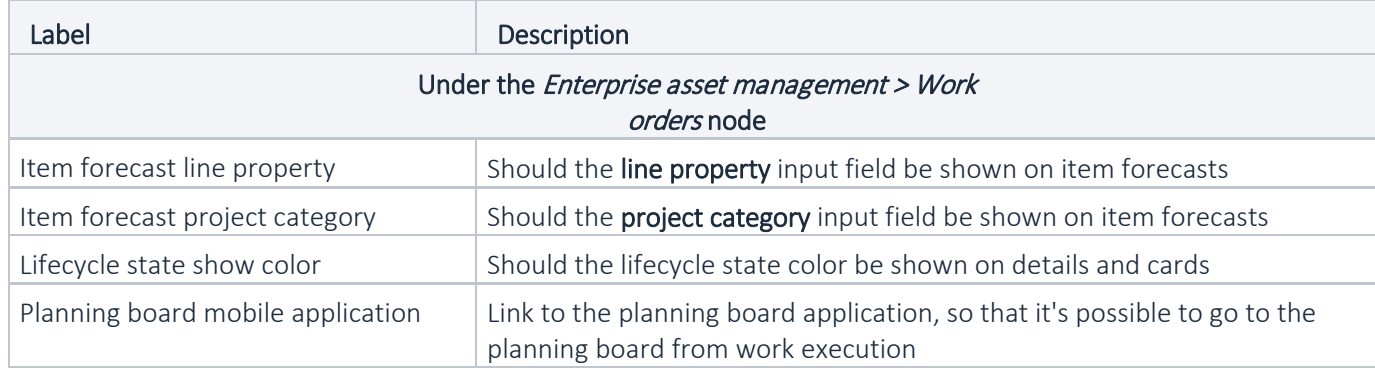

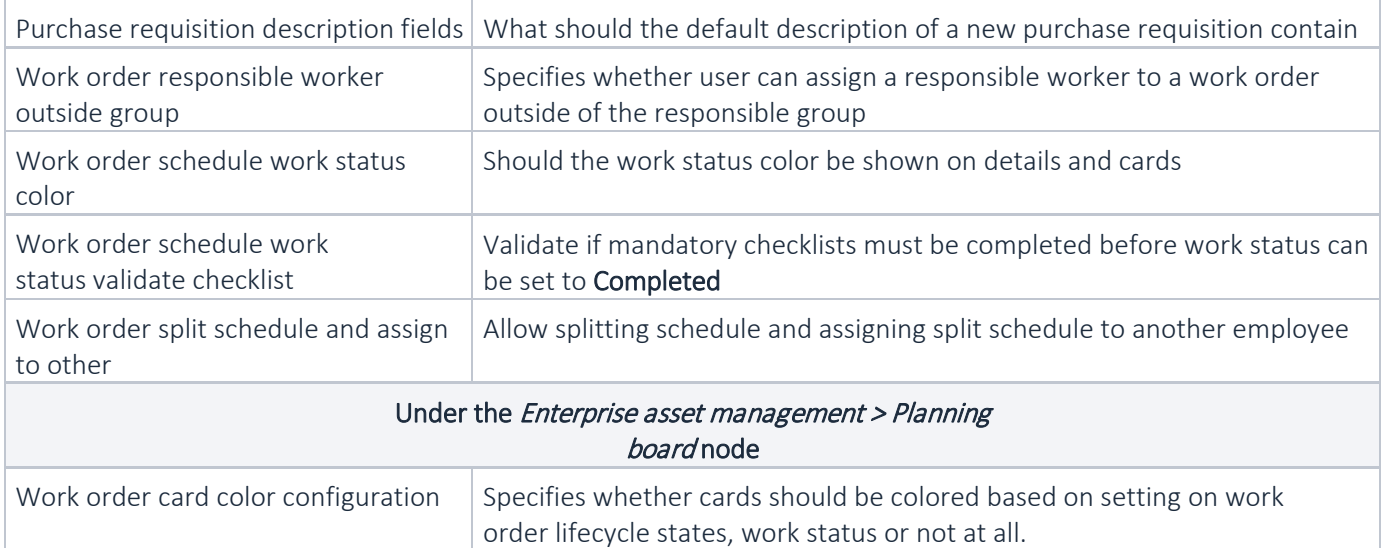

# <span id="page-23-0"></span>2.4 New D365 functional topics considered for previous releases

# 2.4.1 New for release Enterprise Asset Management 7.2.27075.90 for Dynamics 365 Operations Update 2

The option to include Power BI reports is used to create a EAM specific Power BI report.

# <span id="page-23-1"></span>2.5 Discontinued features as per current release

None.

# <span id="page-23-2"></span>2.6 Discontinued features as per previous releases

- The use of Time and attendance in combination with the mobile client is no longer supported.
- Removed setup for customers, not needed anymore As part future replacement of conditional assessment by checklists on work orders a configuration key for condition assessment is added. See also 2.1.
- Removed page change for two side printing of work order report
- The option to create a work order directly from a case is not supported in Dynamics 365 for Operations.
- Work order times report has been removed

# <span id="page-24-0"></span>3. Fixes summary

# <span id="page-24-1"></span>3.1 Fixes for this release

#### DMO-4056 Attachments - Improve support for files of certain file types

Fixed an issue that previously prevented you from opening documents of type .html, .url, and .note. In addition, implemented a functionality for the documents of type. note, where opening one which contains a URL, opens the link directly in the browser.

#### DMO-3268 Checklists - Make sure that when you input a value exceeding the defined interval the checklist line is marked with status FAIL

Improved error handling for checklist lines of type measure to set the status to FAIL if the input exceeds the valid value range. If it is within the range the status is set to PASS.

#### DMO-3274 Checklists - Show completed vs uncompleted number of checklist lines on the "Checklists" tab

The number badge on the "Checklists" tab found on the job detail page, now shows the total number of checklist lines vs. the number of completed checklist lines

#### DMO-4486 Icons - Updated the icons throughout for better navigation

Updated or added new icons throughout the app with ones that support the corresponding action/option better, in order to help users recognize and locate information quicker.

#### DMO-3383 Notifications - Show loading indication, while downloading an entity

While previously when downloading an entity (eg. Requests, Assets, or Work Orders), only an alert indication was shown, now the user is presented with a loading screen, which can also be dismissed.

#### DMO-4125 Offline - Show an indication when offline

Show an offline icon, to indicate that there is no internet on the device. In the case of no internet, an indication is also shown on the navigation menu.

#### DMO-3615 Offline Inventory - Redesign the Offline Inventory module

Redesign the Offline Inventory to better accommodate the usage of the module and improve the overall user experience. The page now focuses on the most important overview and communicates the different states of the inventory flow better. Moreover, the user now has the option to re- fetch the inventory with the introduction of the "re-fetch" button.

#### DMO-3668 QR scanning - Added QR/Barcode scanning to more pages

Enabled QR/Barcode scanning when searching for assets to more assets lists throughout the application, including: When searching on Work orders, Assets, and Request lists (saved searches)

When searching for items for item registration

When searching for assets when creating a work order job or a request

#### DMO-4682 Requests - Enable creating a Work Order from a newly created Request

Fixed an issue, which previously caused the "Create a Work Order" option on a newly created Request to not appear.

#### DMO-4508 Saved search - Improve the matching of the "Serial number" filter on Assets Saved searches

While previously a Serial Number Saved Search would only match fully defined numbers, now the users can define and match the serial number partially.

#### DMO-3719 Saved search - Search globally on each module on the lists pages instead of searching in lists

The search option on the lists page now searches globally for the specific type, e.g. work orders, assets, or requests. Moreover, when searching, clicking the cancel or back button navigates the user back to the lists page.

#### DMO-3276 Saved search - Work Status filter on Saved Searches

Added a Work Status filter when creating a Saved Search list, which enables the users to filter through work orders in a specific stage or set of stages.

#### DMO-3631 Translations - Enable translation into more languages

Added more language options to the application

#### DMO-3504 Translations - Improve the translation of different date formats

Translated the different types of dates and times throughout the application, corresponding to the available language settings and the appropriate local date/time format.

#### DMO-4741 Work orders - Brought back the Job Description field

Brought back the Job Description field to where it used to be found (under the Notes section on the Work Order Job page), while also keeping the editable title, which enables the users to change the job description, not only from the Notes section but also from the title.

#### DMO-4681 Work orders - Fix an issue with displaying the "Work Orders" list on an Asset

Resolved an issue that caused the related "Work Orders" list on an Asset to not display conditionally

#### DMO-3053 Work orders - Improved the menu options design when creating a Work order

Improved the design of the menu options on the Work Order details page (e.g., Add a Work Order, add a Work Order Job and Add a Related Work Order), where now the dropdown's responsivity is improved to support the readability of longer options better. Moreover, the different creation options are now supported with customized icons to better convey the corresponding actions.

# DMO-3275 Work orders - Show realized vs. forecasted on number badges for the different "registration" tabs

Redesigned selected number badges to display: hour registrations: total registered hours/ total forecasted hours item registrations: total number of items registered / number of forecasted items

# DFO-3399 Advanced - Checklists - Default Values for Checklist Variables

It is possible to mark which value is the default one on checklist variable. Such default value can be automatically filled in on a work order checklist line related to this variable after clicking the "Set default values" button in work order checklist form. Note, the button 'Set default values' will only be shown if there are default values set up.

#### DFO-3413 Advanced - Checklists - Mandatory Notes

Notes for checklists can be set as mandatory to be filled out for work order checklists.

#### DFO-3825 Advanced - Deleting Work Orders and Lines

Two new services: "Delete work orders" and "Delete work order lines" have been provided. They can be scheduled for regular batch processing and delete automatically specified work orders and/or work order lines. Information about deleted work orders and work order lines is kept in delete work order log.

#### DFO-3992 Advanced - Module Metrics

Metrics for work order alerts, reset counter has been added.

#### DFO-3487 Advanced - New Maintenance Sequence Interval Type - Repeate on Aggregate Value

A new maintenance sequence interval type 'Repeate on aggregate value' for lines of type counter is available. It allows for preventive maintenance to be performed in relation to the aggregate value of counters.

#### DFO-2330 Advanced - Procurement Status

Two new status fields have been added to work orders: 'Procurement status' and 'Inventory status'. A periodic job updates status on work orders and if both are good to go, the work order will be updated to a new stage.

This functionality is covered by a feature.

#### DFO-3824 Advanced - Work Order - Improved Performance for Creating Work Orders

Performance improvements have been introduced in the process of creating work orders and work order lines.

#### DFO-2329 Advanced - Work Order Forecast - Create Purchase Requisition for Non-Stocked Item

New feature "Dynaway - Purchase requisition for non-stocked item on work order forecast" has been added to "Feature management" workspace. When enabled, it allows to create automatically purchase requisition for non-stocked item which is being added to work order forecast.

#### DFO-3864 Advanced - Work Order Kitting - Feature

A feature has been implemented covering the functionality for work order kitting. Enabled by default. If not used, the functionality can be disabled.

#### DFO-3405 Advanced - Work Order Kitting - Form Part Grid

Fixed an issue where the form part grid was incorrectly refreshed on the work order form.

#### DFO-3403 Advanced - Work Order Kitting - Status

Added status field to header view of work order kits.

#### DFO-4181 Functional Location Type - Specification Type

Fixed deleting a specification type for a functional location type. The reference between specification and location type was not deleted.

#### DFO-3202 License Validation

Included additional validation to check whether number of active maintenance workers and Dynaway mobile base users is permitted by the current license.

#### DFO-3343 Maintenance Data Import - Batch Job Status

Fixed bug in which batch job status was 'Ended' while Azure file share connection was not valid.

#### DFO-4106 Maintenance Data Import - Company Time Zone

Fixed bug in which company time zone was not applied into imported date fields.

#### DFO-4310 Maintenance Data Import - Key Suffix

Fixed bug which corrupted key value when suffix was set and not used in a file.

#### DFO-4124 Mobile - Fixed Calculation of Available Quantities for Forecast Items

The bug related to incorrect available quantities on some item forecast entries has been fixed, so that all available quantities relate correctly to available physical quantities from "On-hand inventory" page in D365FO.

#### DFO-4307 Mobile - Module Configuration Grid

Fixed an issue when a new configuration line of "All" scope without any additional field modification was not saved. Moreover, it is not possible anymore to trigger the delete configuration line functionality when one of the records is of "Default" scope.

#### DFO-2472 Mobile - Query Limitations

It is now possible to enable additional filtering on mobile saved searches which will limit data returned based on functional locations assigned to the maintenance worker.

#### DFO-4378 Mobile - Update Item Image When Updating Item Image in Web Client

Fix ensures that when user updates image for the item in D365FO web client, then image for this item is updated and visible correctly in BOM lines in mobile client.

#### DFO-3981 Mobile - Work Order Configurations

To improve the list of configurations for work orders some of the configurations has been renamed: Allowed lifecycle states > Stage allowed stages

Create related work order > Work order create related Create work order line > Work order line create Default work order report configuration > Report default configuration Offline inventory > Item offline inventory

From and to time on hour registrations > Hour registrations from and to time

Lock item registration storage dimension > item registrations lock storage dimension Start/stop on work order lines > Work order lines start/stop

Schedule to me > Saved search schedule to me

#### DFO-3969 Mobile - Work Status Display Setup

New setup for work status display which allows to select color for each work status.

### DFO-2560 Object Priorities - Job Type

Job type have been added to object priorities setup.

#### DFO-3247 Product-model Form

Fixed a bug which would lock user on Product-model form when opened from an object type without any products assigned.

### DFO-3821 Request - Improved Performance for "Create Request"

Performance improvements have been introduced for "Create request" form.

#### DFO-4260 Work Order - Fixed Creating Quotation

There has been fixed an error thrown in situation when user set up standard hour forecast reduction functionality in the system and tried to create quotation from work order.

#### DFO-4320 Work Order - Prevent Opening New Form When Production Order Creation Cancelled

An empty "Production details" form is not opened anymore after cancelling the creation of a new production order from a work order.

# DFO-4247 Work Order - Prevent Unintentional Work Order Creation

It is not possible anymore to create a new work order without clicking "OK" button on "Create work order" dialog form. Before, it was possible to create a new work order from this dialog when, e.g., "Ctrl + s" shortcut was used or upon dialog personalization, e.g., adding a new input field, without pressing the "OK" button.

#### DFO-4317 Work Order Checklists - Inform When Counter Was Ignored

An informational log message will be shown to the users when "Counter" filed is not automatically filled out, based on the setup in the checklist template. A counter that is set in the checklist template might not support the object type that is assigned to the work order line.

# DFO-4213 Work Order Checklists - Moved "Instructions" Field

User experience for "Instructions" field in "Work Order Checklists" form has been improved. Now "Instructions" field is not anymore in separate "Instructions" tab, but it is visible in "Properties" section just above "Note" field, which makes easier to access this field.

#### DFO-3754 Work Order Checklists - Update Attachment Icon Indicator

When a user starts switching between different checklist records right after entering "Work order checklist" form overview, the shown count on the attachment icon indicator in the top-right corner of the form now reflects the number of the attached documents.

# <span id="page-29-0"></span>3.2 Cumulative fixes from previous releases.

Note that this list contains the list of individual fixes. The fixes are not necessarily linked 1 to 1 to bugs as registered in the support system and only previous communicated bugs are numbered.

### Advanced Maintenance and Service 10.0.25.23 for D365 Operations 10.0 Update 45

#### DMO-4561 Authentication - Fix issue with reauthentication requiring MFA

Fixed an issue where reauthentication requires MFA where the dialog did not show and in some cases the user had to clear cache.

# DMO-4533 Saved searches - Fixed an issue using the keyword searches while having a primary functional location

Fixed an issue where a user with a primary functional location would not get the expected results when searching with keywords on saved searches. This also applied to searching in saved searches filtered by functional locations.

#### DMO-4552 Work orders - Fixed an issue with printing work order reports

Fixed an issue where printing a work order report from the mobile client would print an empty report

#### DMO-4547 Work orders - Show overlay on completed and cancelled schedules of a work order

Fixed an issue where the overlay on completed and cancelled schedules on the work order details page was missing

#### DMO-4562 Authentication - Fix issue with reauthentication requiring MFA

Fixed an issue where reauthentication requires MFA where the dialog did not show and in some cases the user had to clear cache.

### DMO-4560 Saved searches - Fixed an issue using the keyword searches while having a primary functional **location**

Fixed an issue where a user with a primary functional location would not get the expected results when searching with keywords on saved searches. This also applied to searching in saved searches filtered by functional locations.

#### DMO-3222 Attachments - Images with large dimensions are resized to fit the window

If the dimensions of an image attachment are large than the screen size, it is resized to fit the screen to make it easier to see and navigate away again.

Clicking the image will zoom it to full size, and clicking again will resize it to fit the screen once more.

#### DMO-3355 General - Planning board split from the rest of the application

The planning board has been split from the rest of the original application to its own separate application. It is very important to notice that the planning board application needs its own website (can be same domain as the rest).

#### DMO-4135 Objects - Only active entries shown on the BOM list

Only entries which are currently active are now shown on the BOM list.

#### DMO- 4134 Objects - Show functional location hierarchy on the details page

Clicking the expand information button on the functional location block of the details page will show the hierarchy of functional locations for the current object.

#### DMO- 4136 Objects - Timeline entries updated to show ID, description and stage where applicable in nonexpanded mode

Timeline entries for work orders and requests now show the description as well as work order stage while the entries are in a collapsed state in order to make it easier to get an overview.

#### DMO-4133 Objects and work orders - Object tree can be hidden if not needed

The object tree tab can be hidden using the module configuration *Object tree* under *Objects*.

#### DMO-3557 Planning board - Added action to go to work order details page if available

It is not possible to navigate to the details page of a work order or schedule if the module configuration for *Work execution mobile application* under *Planning board* has been filled in. It requires that the planner has access to this application as well.

#### DMO-909 Planning board - Auto split can be cancelled if not enough capacity

When using the auto split functionality, the planner is now warned if there is not enough capacity for the worker to split the work. The planner can then cancel the action or continue anyway.

#### DMO-3980 Planning board - Fixed issue where read-only mode could be undone

Fixed an issue where the read-only mode of the planning board could be undone by deleting a planning note, which should not have been possible in this mode.

#### DMO-4148 Planning board - Fixed issue with not showing full tooltips for schedules in top row

Fixed an issue where the tooltips for schedules in the top row would be outside the planning grid so the information was hidden from the user.

#### DMO- 4129 Planning board - Object name and functional location name displayed on unscheduled work

The unscheduled work cards now show the object name and functional location name to make it easier to determine these properties.

### DMO-1384 Planning board - Project category shown on schedule split based on forecasts until draft is saved

When splitting a schedule based on the hour forecasts, the project category can be seen on the schedules if it is focused (highlighted on the right side) and on the details dialog until the draft has been saved.

### DMO-1581 Planning board - Searching for work also searches on the functional location

When searching for work with keywords on a saved search, the functional location is also queried, meaning the list of properties queried are: work order ID, work order description, job type ID, lifecycle state ID, asset ID, functional location ID.

# DMO- 4128 Planning board - Split schedule based on hour forecasts only possible for unscheduled work order lines

The option to split a work order line based on hour forecasts is now only possible when dragging a line from the unscheduled list to the grid.

### DMO- 111 Planning board - Split schedule over a set number of days

When using the *Split* action on a schedule, the planner can now enter a number of days to split the schedule on. Non-working days are skipped. Leaving the number of days to 1 the action will work as today meaning the schedule will be split into two schedules on the same day. If the number of days is greater than 1 the new schedules will all have the duration of *Second* on the split dialog.

#### DMO-3126 Planning board - The list of unscheduled entries can be hidden in standard mode

The list of unscheduled entries can be hidden and brought back using a new view switch on the planning board. This is not possible in read-only mode where it is always hidden.

#### DMO-3646 Planning board - The navigation is repositioned from the left side to the top

The navigation of the planning board is moved to the top of the page and consists of navigation to: Settings and sign out.

#### DMO-659 Planning board - Week numbers can be enabled on the calendar grid

Using the new module configuration *Week numbers* under *Planning board* the planner can enable week numbers on the calendar grid and date picker.

#### DMO-882 Settings - Minimize the amount of screen space taken up by used legal entities

If the user has been logged in to multiple legal entities, the information for the current is expanded while the others is minimized to just show the name and if there is uncommitted data. Each entry can be expanded to show all information.

#### DMO-3796 Synchronization - Synchronization frequency controlled by module configuration

It is now possible to change the synchronization frequency of the mobile clients by updating the associated module configuration in D365. The default value is 30 seconds, and any value lower than 10 seconds are ignored.

### DMO- 3732 Work orders - Computed end date available for sorting and display

The customizable cards for saved searches allows the computed end date to be shown on the cards, and the saved search can filter and sort on the end date. The end date is the actual end date if it exists, otherwise the scheduled end date if that exists, otherwise the expected end date.

### DMO-4132 Work orders - Customize cards from saved searches and on work order details page

Added the option to customize which properties are shown on cards of work orders and work order lines on the saved searches for work as well as work order lines shown on the work order details page.

#### DMO-4149 Work orders - Fix erroneous access to the *Schedule to me* action on a work order line

Fixed an issue where the worker was able to schedule an existing work order line to themselves even if the associated module configuration *Work order schedule modifications* was set to *false*

#### DMO-4175 Work orders - Fix issue where start time of hour registration could be negative

Fixed an issue where the start time of an hour registration could be a negative number even when hour registrations were not created with from and to time.

#### DMO-3196 Work orders - Hide hour forecasts and scheduled durations

Using the module configuration *Forecasted and scheduled hours* under *Work orders* the forecasted hours and schedule durations can be hidden on the saved search result list, the details pages, and hour registration page.

#### DMO-2213Work orders - Print work order report

It is now possible to print a work order report from the mobile client. A set of report templates and available printers are made available by D365 which can be used by the mobile client to print a report. It is possible to set default printer and default work order report using the module configurations.

#### DMO-3049 Work orders - Responsible worker can be shown on saved search result cards

The saved search cards can now show the responsible worker on the saved search cards for work. This is done using the *Card design* module configurations.

#### DMO-4130 Work orders - The list of tabs on the work order line details page reordered

The list of tabs on the work order line details page have been reordered to have purchase orders and purchase requisitions together at the bottom in an effort to keep related information close together.

#### DMO-3972 Work orders - The purchase orders tab shows the number of purchase orders

The purchase orders tab now shows a number badge with the number of available purchase orders. This feature is only available while the application has network connection.

#### DMO-2168 Work orders - The saved search for "Work scheduled to me" can be hidden

Using the module configuration *Scheduled to me* under *Work orders* the saved search for "Work scheduled to me" can be hidden.

Advanced Maintenance and Service 10.0.25.22 for D365 Operations 10.0 Update 45

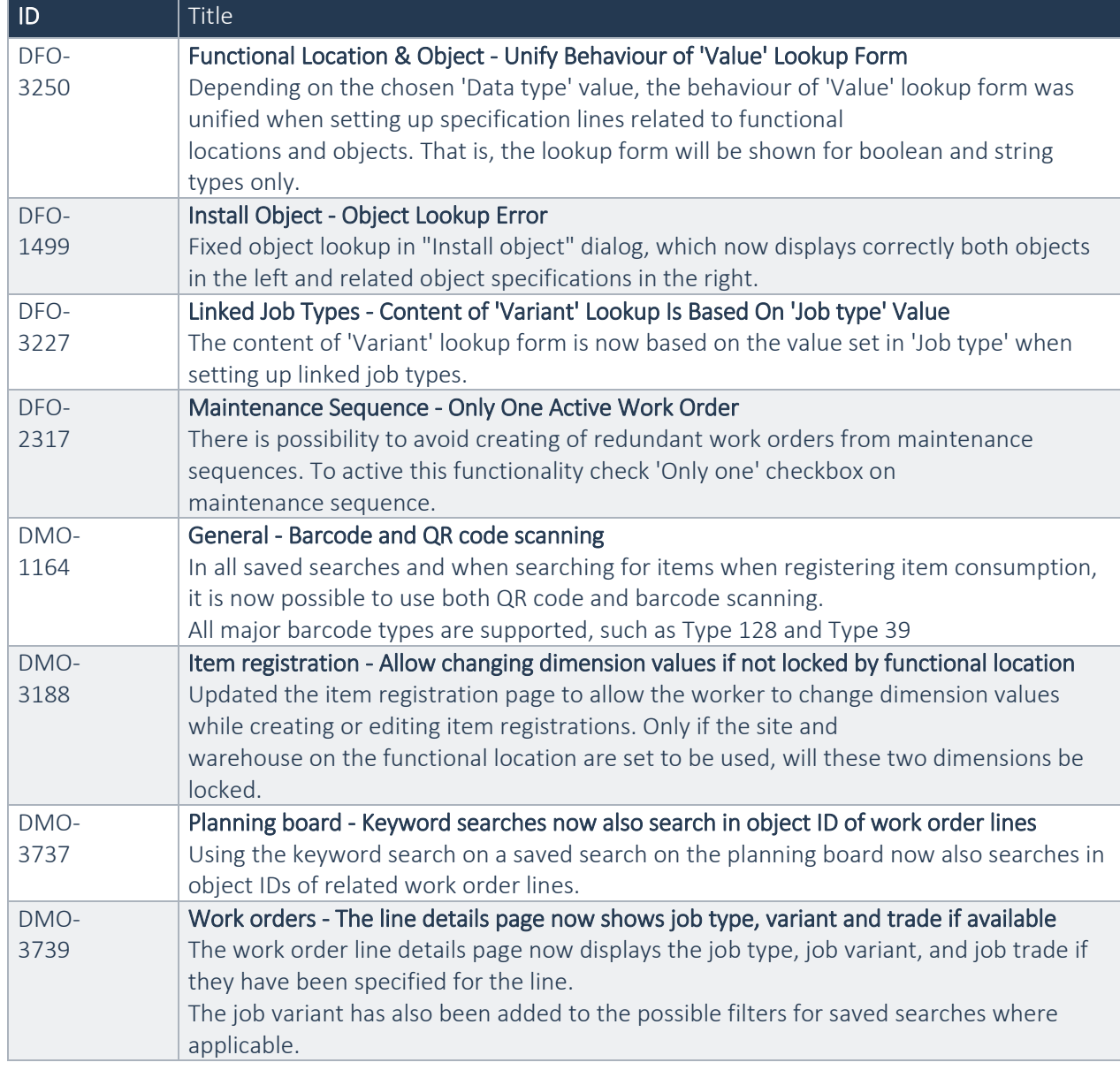

Advanced Maintenance and Service 10.0.24.21 for D365 Operations 10.0 Update 45

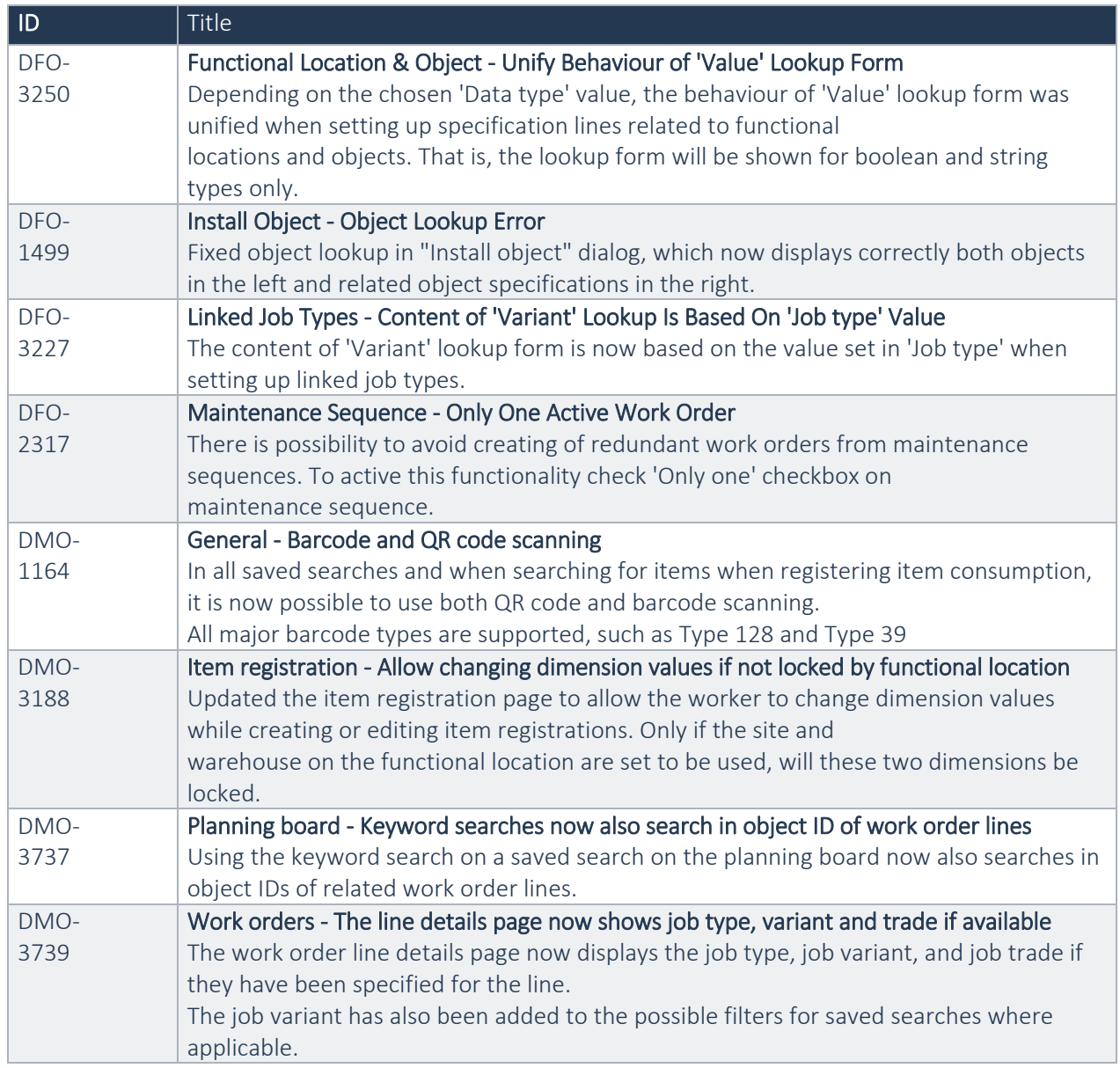

Advanced Maintenance and Service 10.0.21.20 for D365 Operations 10.0 Update 45

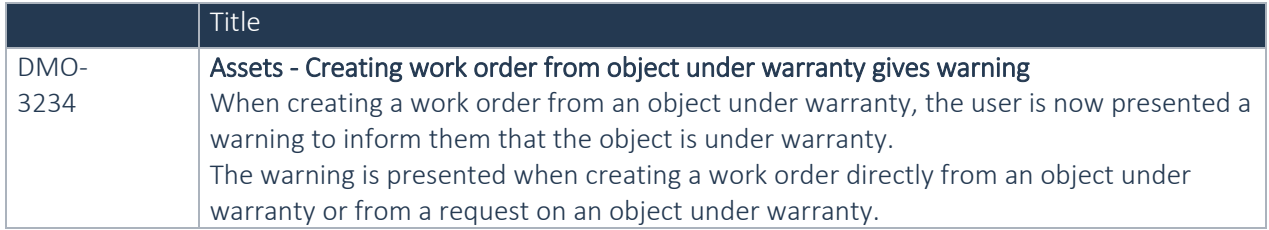

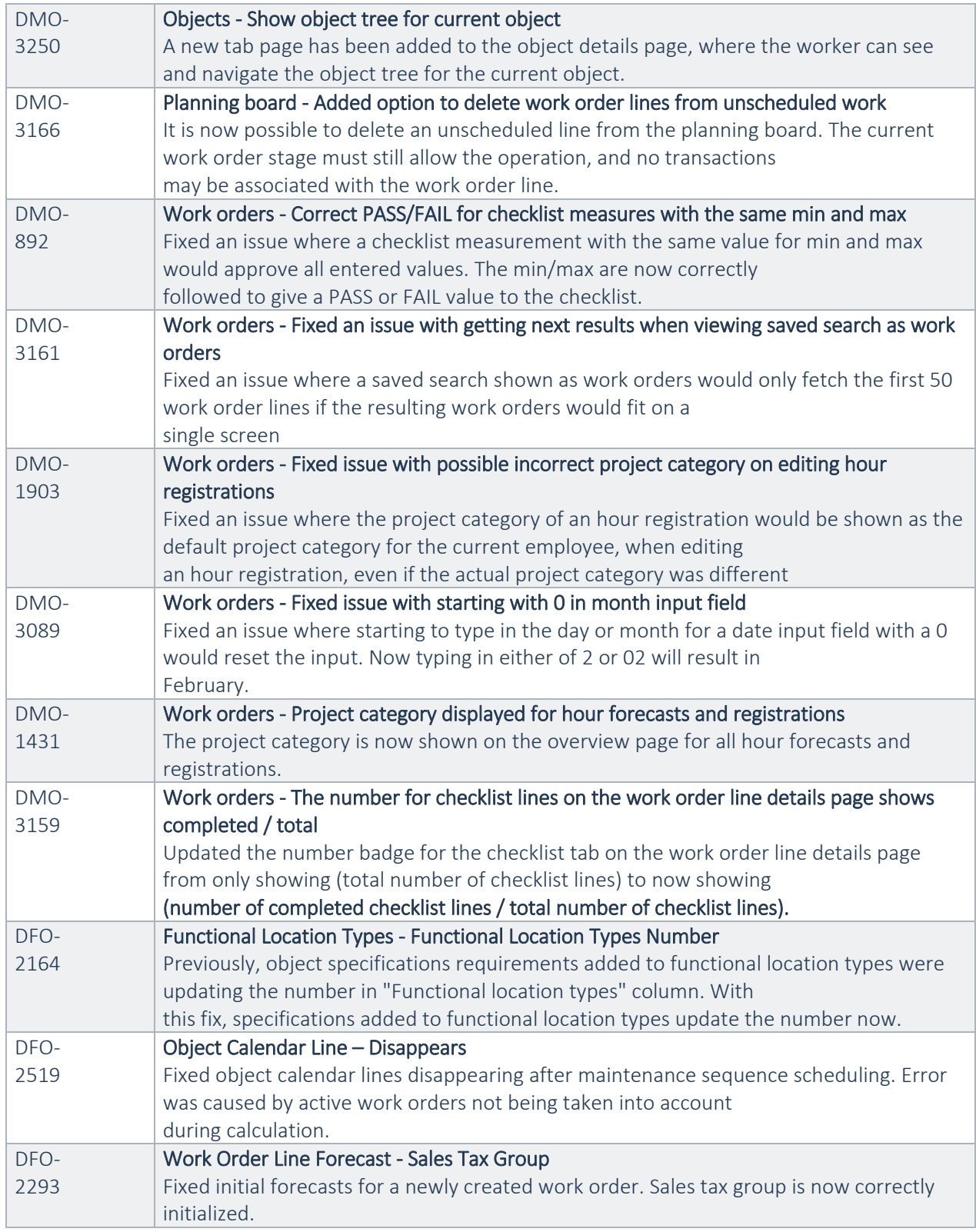

# Advanced Maintenance and Service 10.0.20.19 for D365 Operations 10.0 Update 41

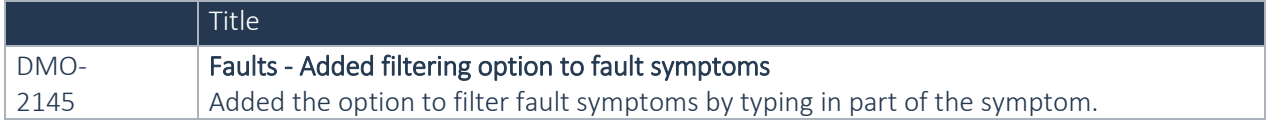

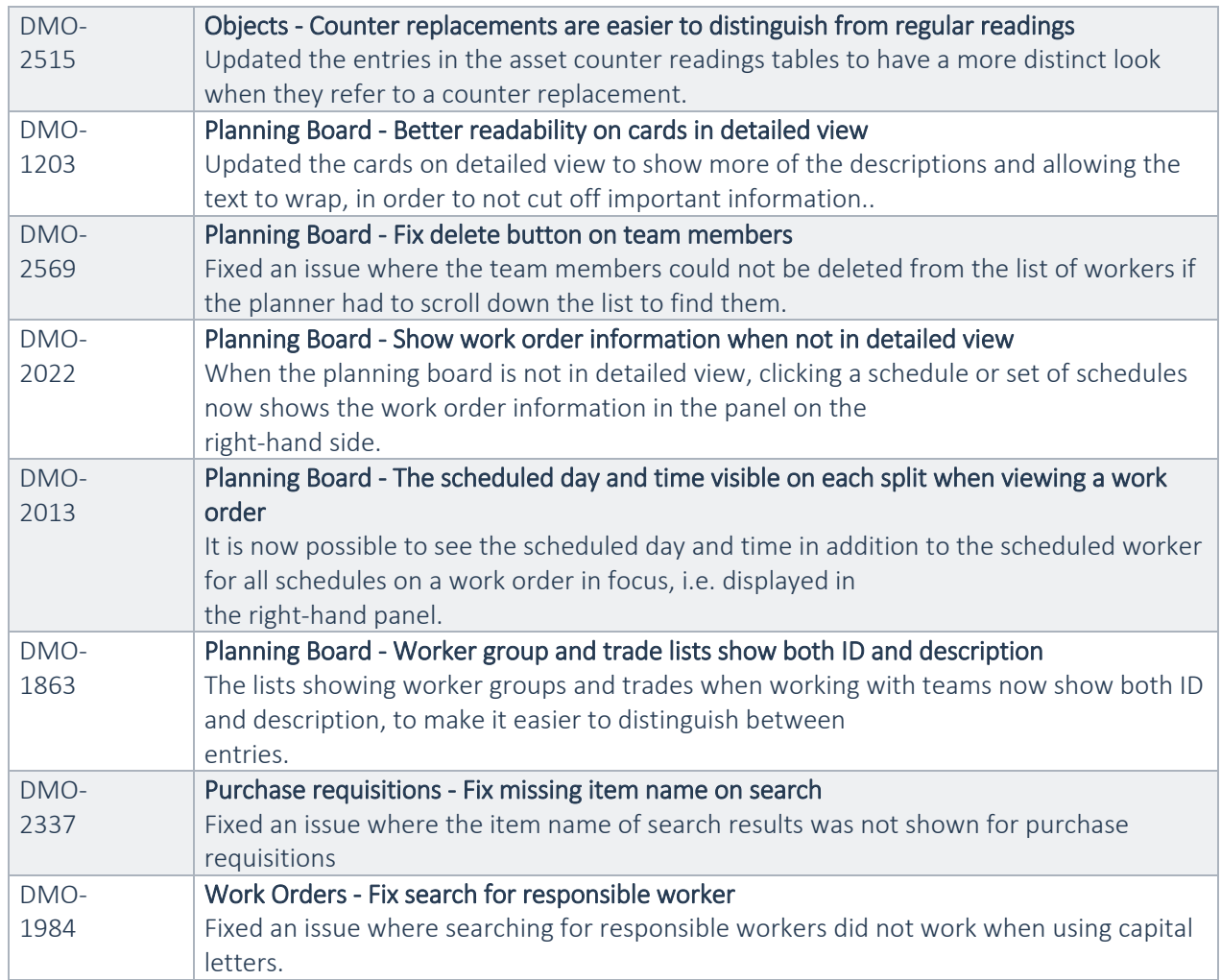

Advanced Maintenance and Service 10.0.17.18 for D365 Operations 10.0 Update 37

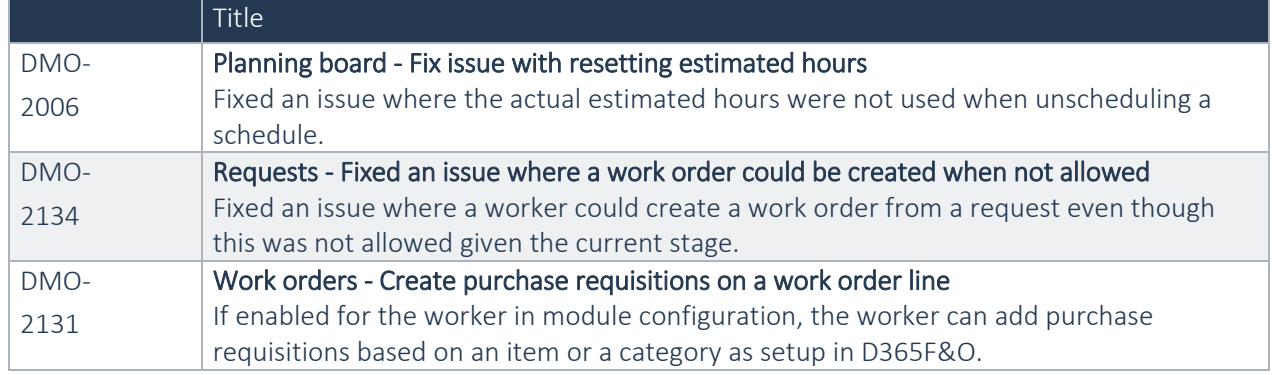

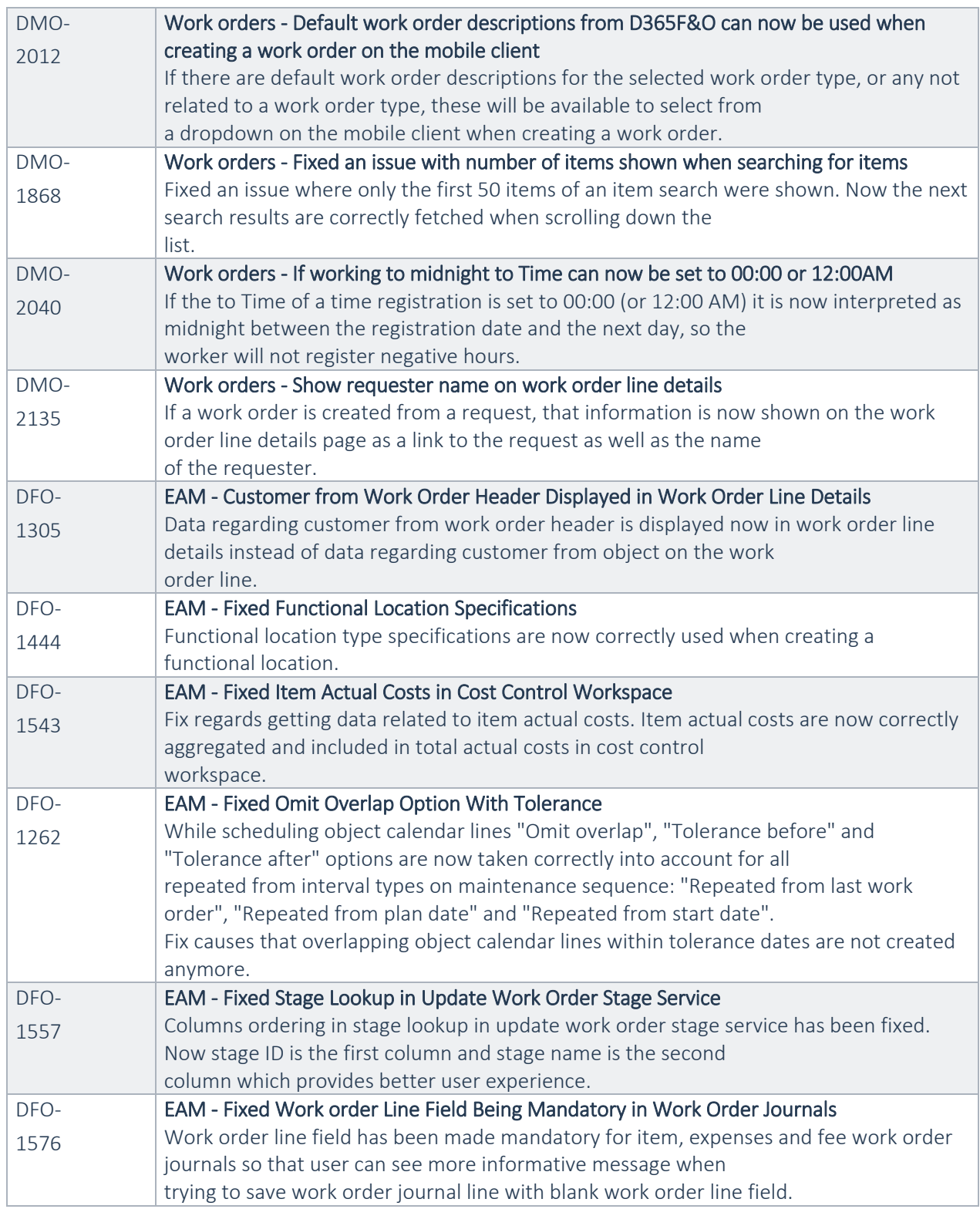

# Advanced Maintenance and Service 10.0.16.17 for D365 Operations 10.0 Update 37

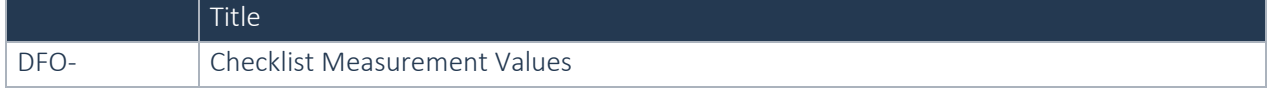

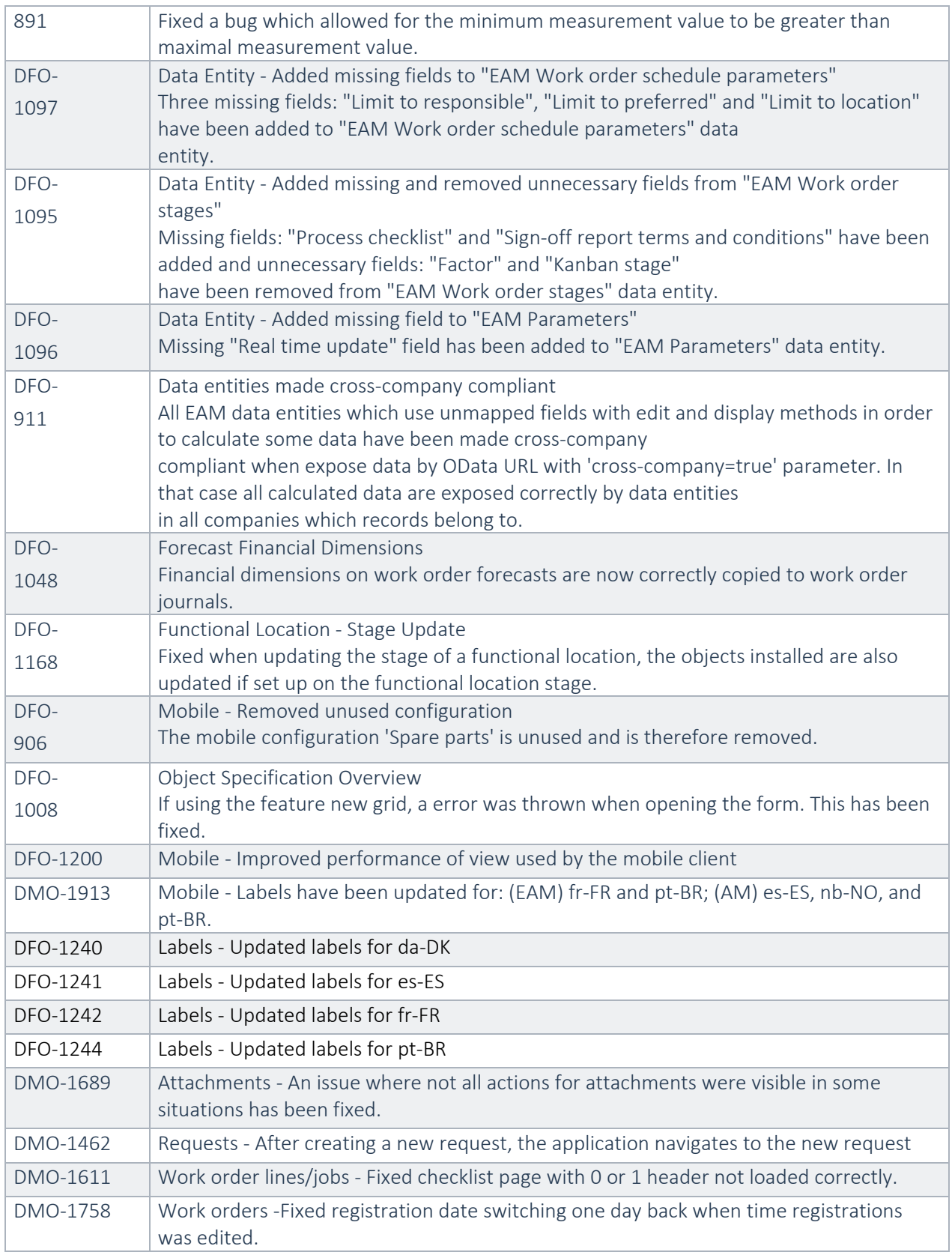

Advanced Maintenance and Service 10.0.14.16 for D365 Operations 10.0 update 33

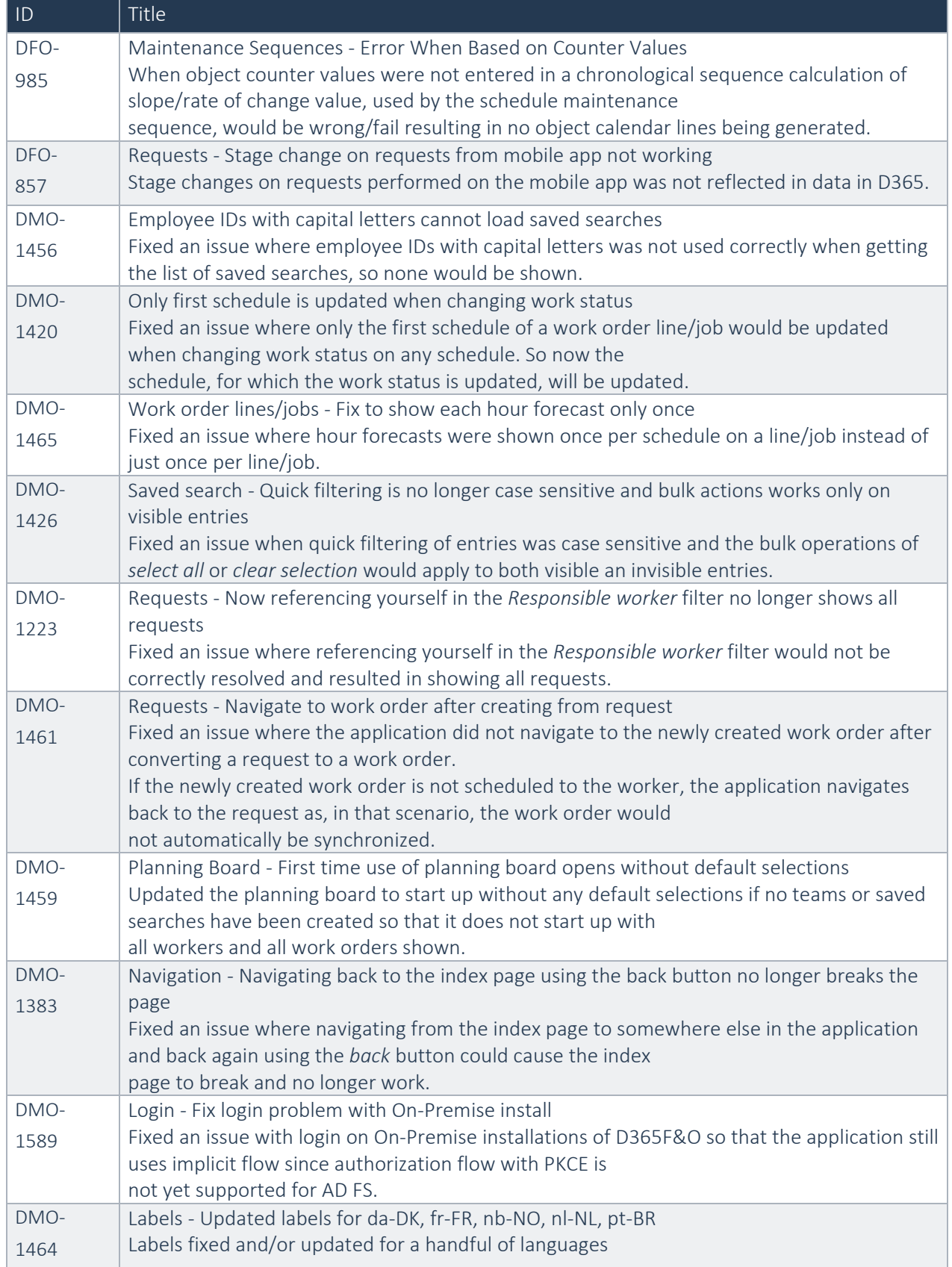

Advanced Maintenance and Service 10.0.14.15 for D365 Operations 10.0 update 33

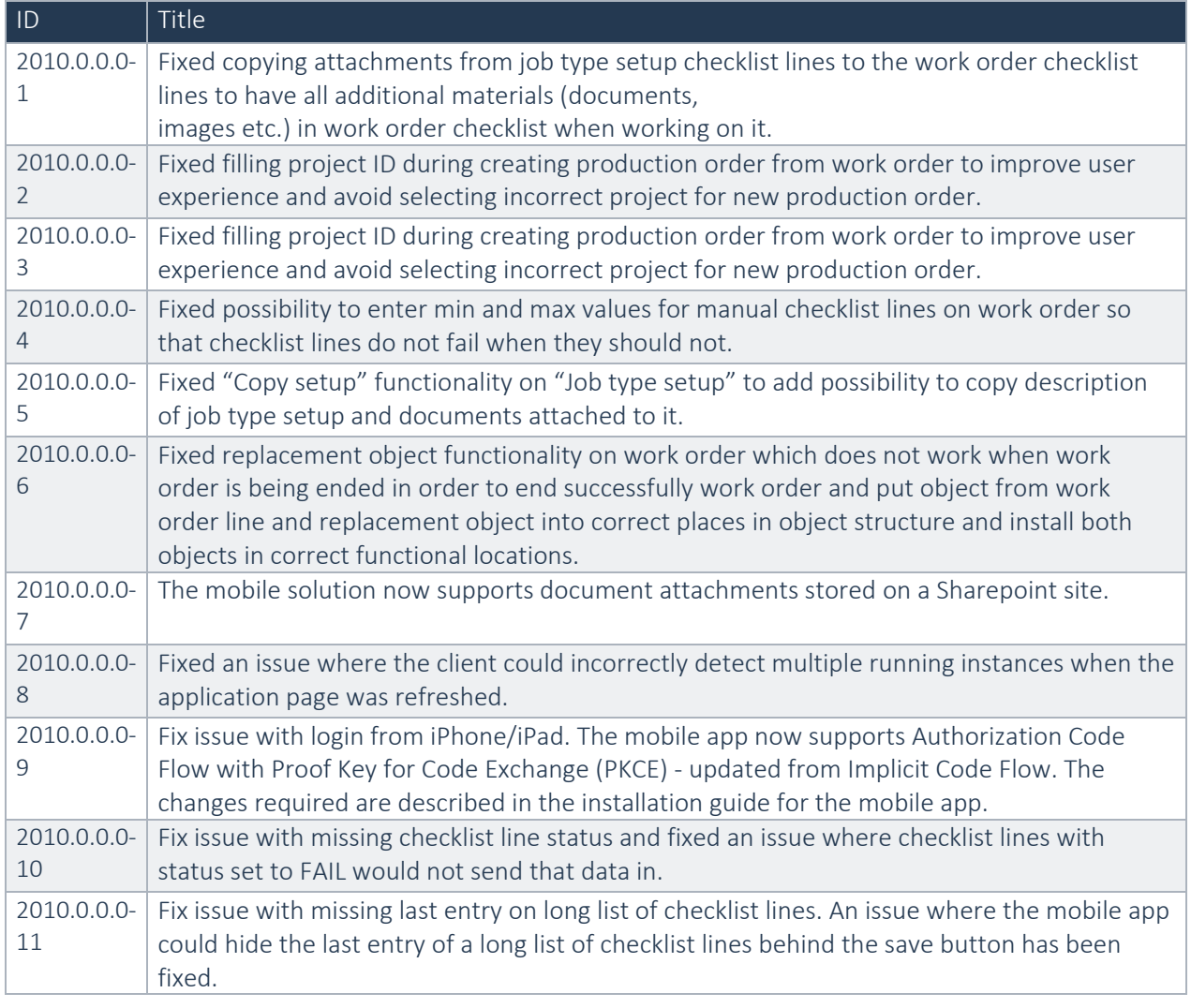

# Advanced Maintenance and Service 10.0.12.14 for D365 Operations 10.0 update 33

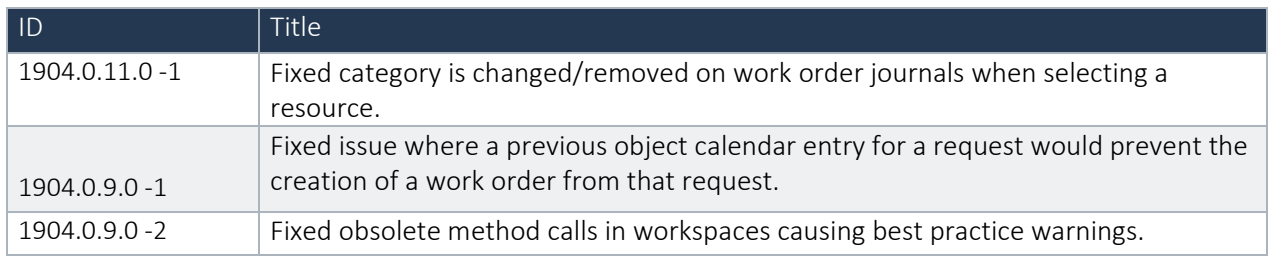

# Advanced Maintenance and Service 10.0.10.13 for D365 Operations 10.0 update 24

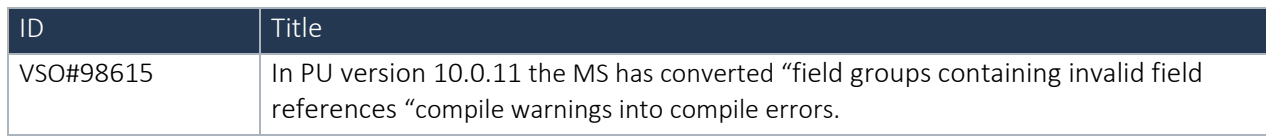

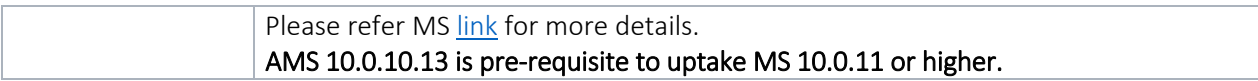

# Advanced Maintenance and Service 10.0.8.12 for D365 Operations 10.0 update 24

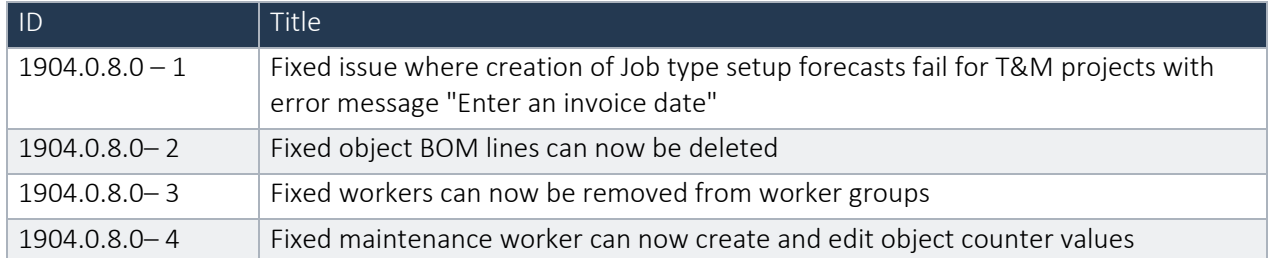

### Advanced Maintenance and Service 10.0.6.11 for D365 Operations 10.0 update 24

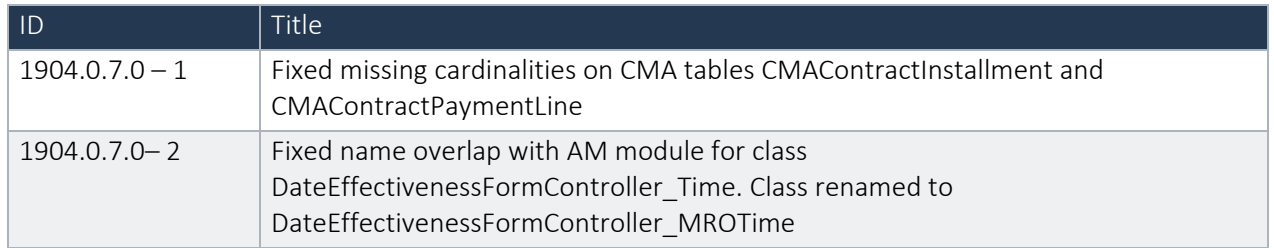

### Advanced Maintenance and Service 10.0.6.10 for D365 Operations 10.0 update 24

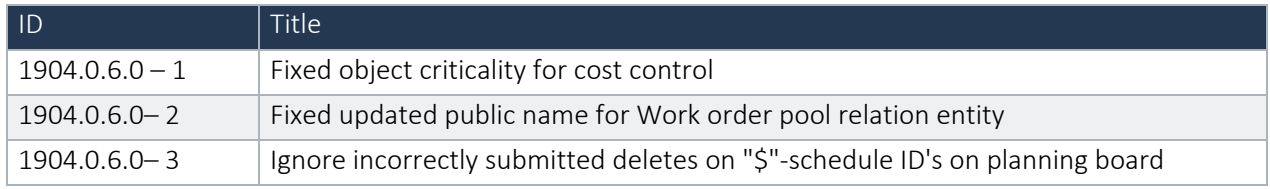

#### Advanced Maintenance and Service 10.0.6.9 for D365 Operations 10.0 update 24

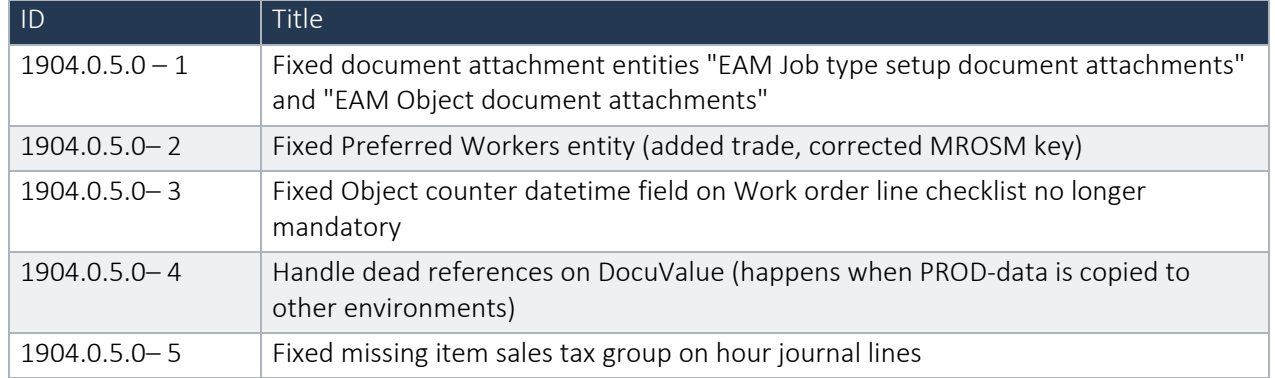

# Advanced Maintenance and Service 10.0.5.8 for D365 Operations 10.0 update 24

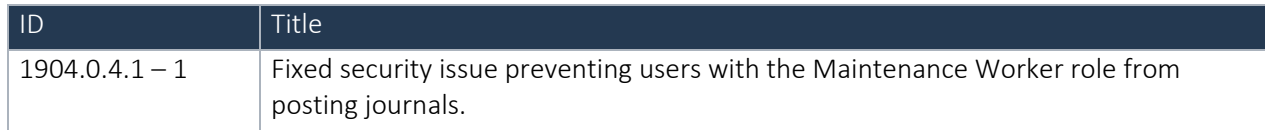

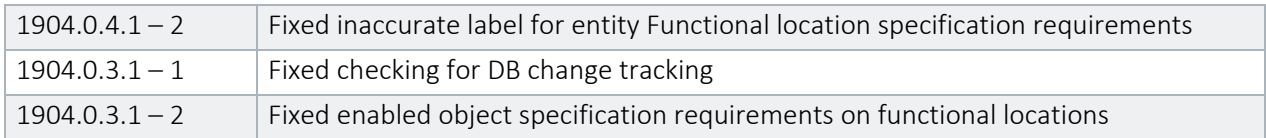

#### Advanced Maintenance and Service 10.0.4.7 for D365 Operations 10.0 update 24

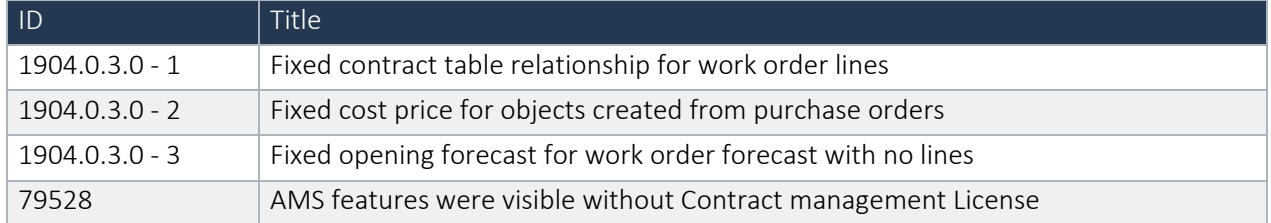

### Advanced Maintenance and Service 10.0.4.6 for D365 Operations 10.0 update 24

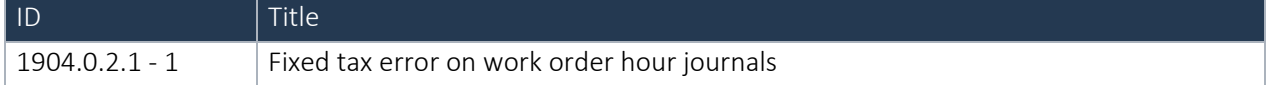

#### Advanced Maintenance and Service 10.0.3.5 for D365 Operations 10.0 update 24

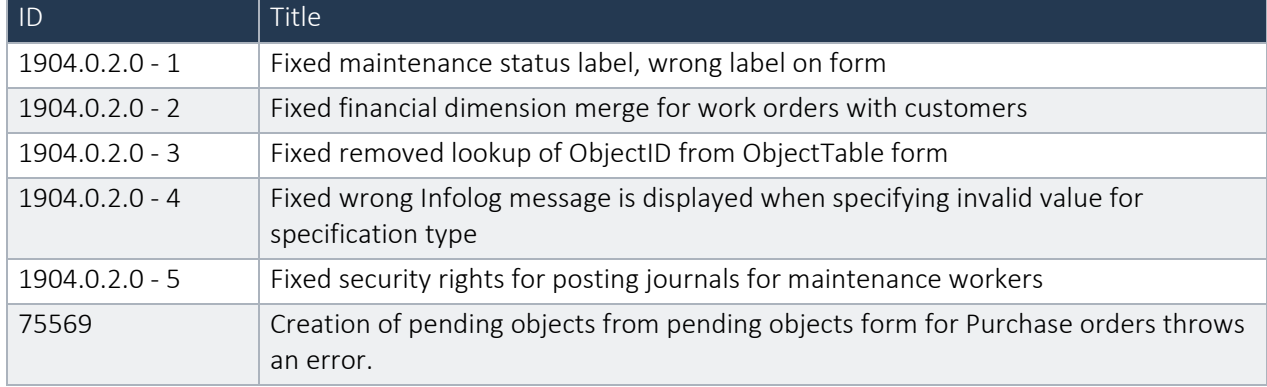

# Advanced Maintenance and Service 10.0.2.3 for D365 Operations 10.0 update 24

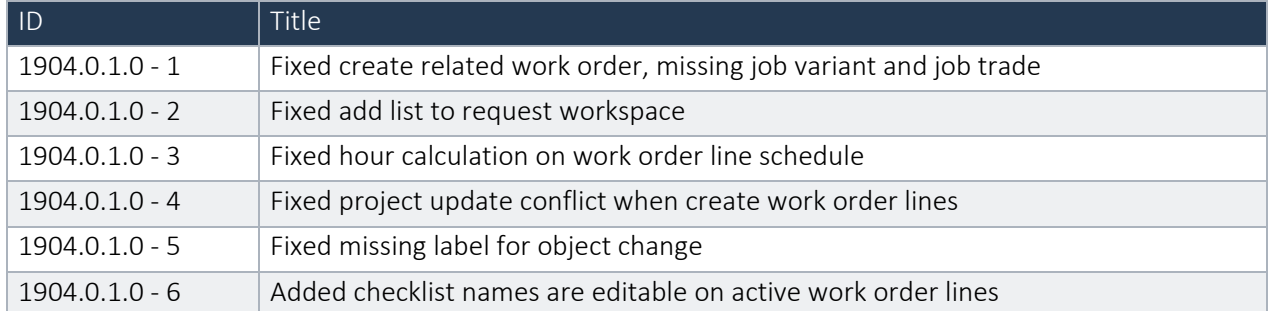

# Advanced Maintenance and Service 10.0.0.2 for D365 Operations 10.0 update 24

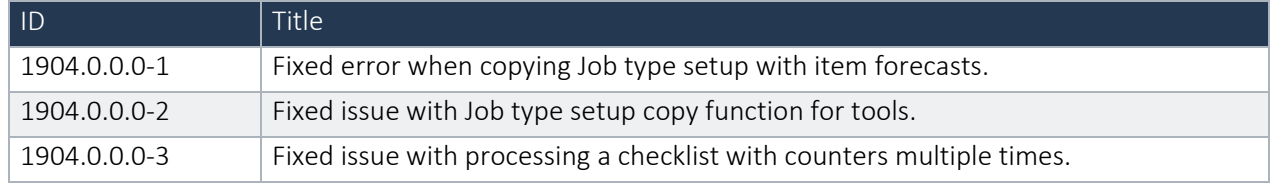

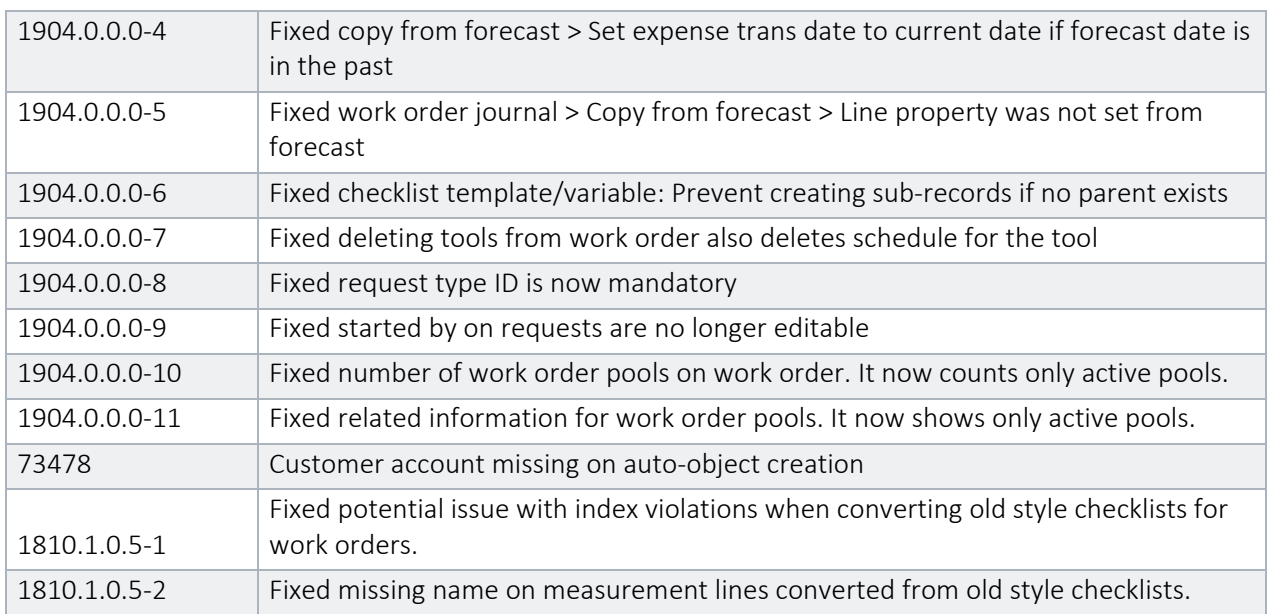

### Advanced Maintenance and Service 10.0.0.1 for D365 Operations 10.0 update 24

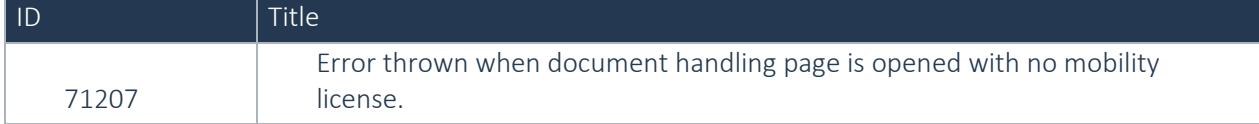

# Advanced Maintenance and Service 81.3.4.1 for D365 Operations 8.1.3 Update 23

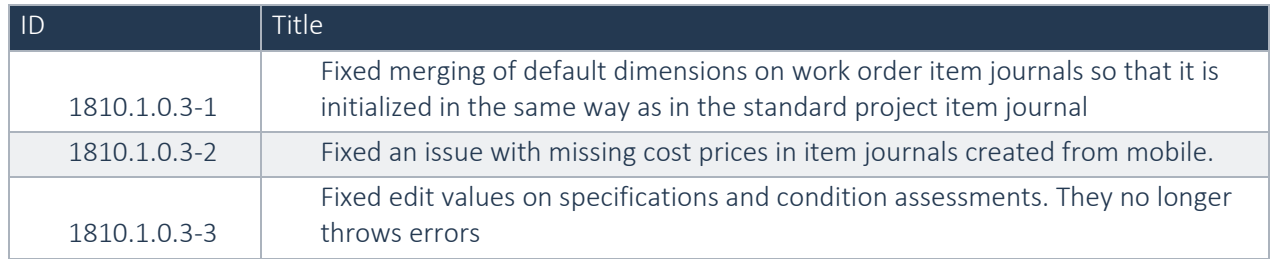

### Advanced Maintenance and Service 81.2.1.3 for D365 Operations 8.1.2 Update 22

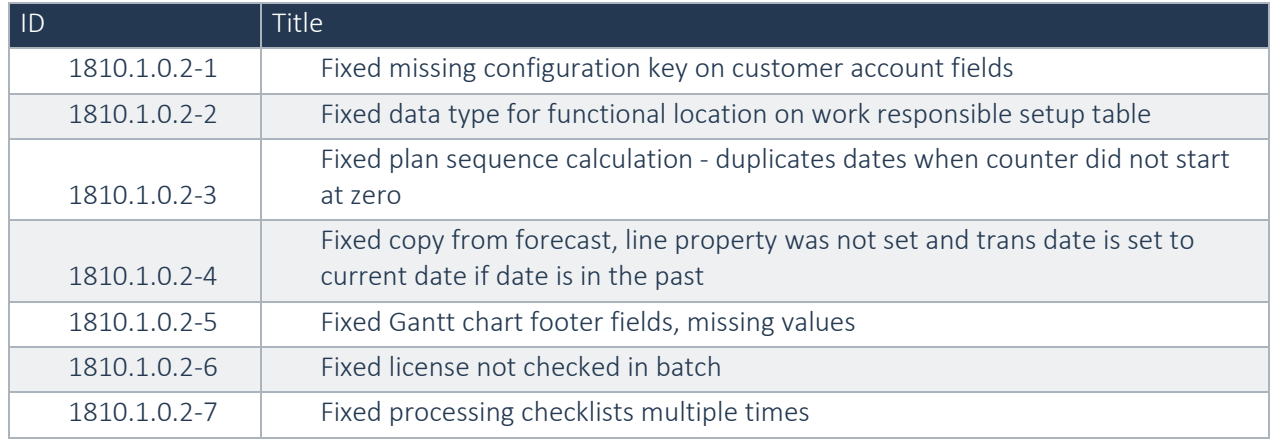

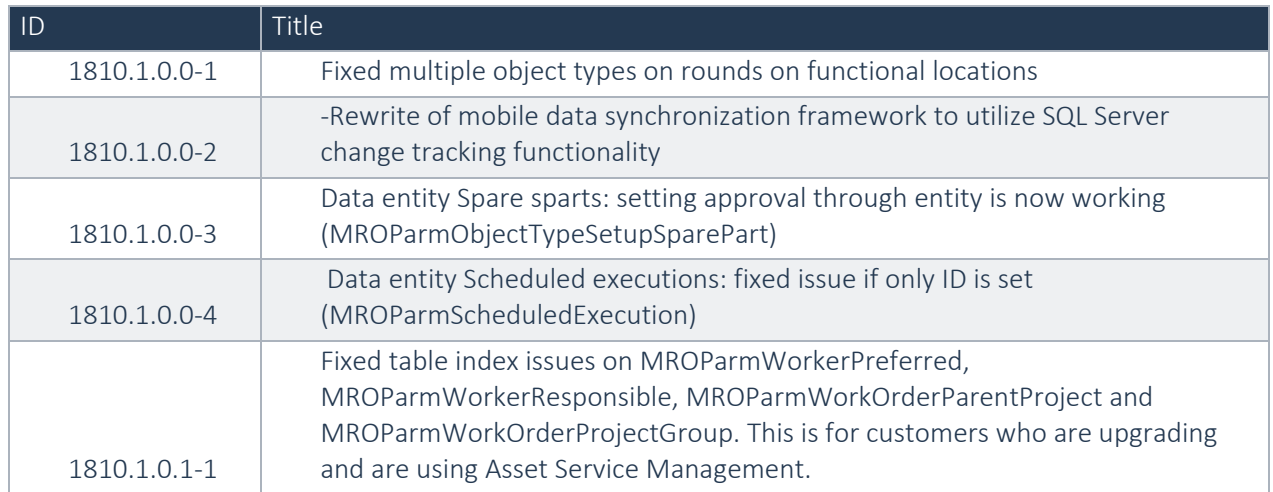

### Advanced Maintenance and Service 81.1.1.11 for D365 Operations 8.1 Update 21

#### Advanced Maintenance and Service 81.20.1.5 for D365 Operations 8.1 Update 20

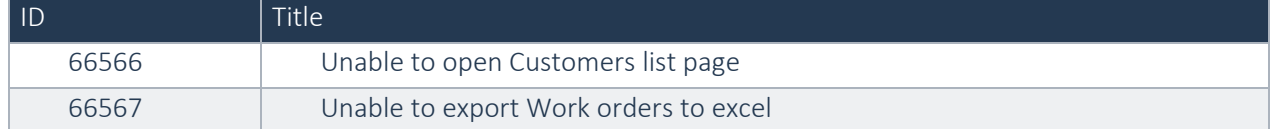

#### Advanced Maintenance and Service 80.15.3.4 for D365 Operations 8.0 Update 15

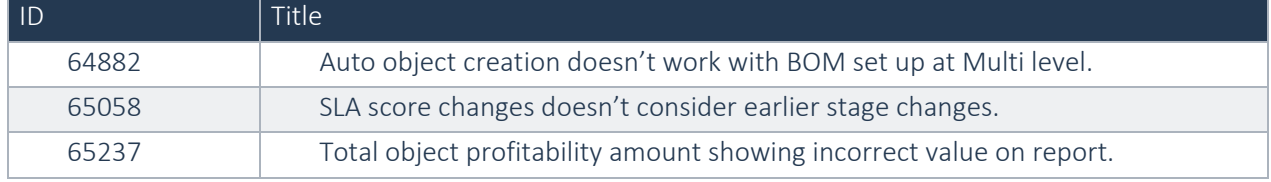

#### Advanced Maintenance and Service 80.15.2.7 for D365 Operations 8.0 Update 15 – August 2018

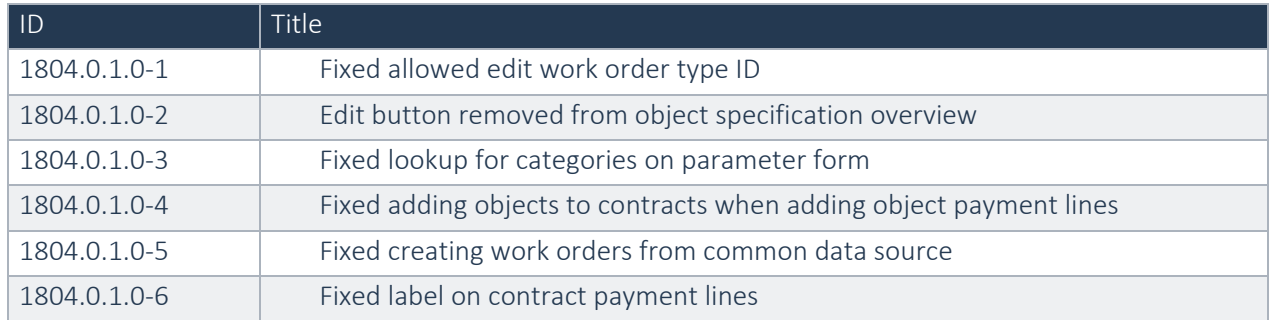

#### Advanced Maintenance and Service 1712.12.2.67 for Dynamics 365 for Finance and Operations June 2018

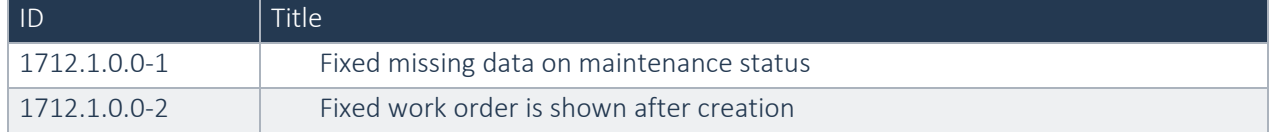

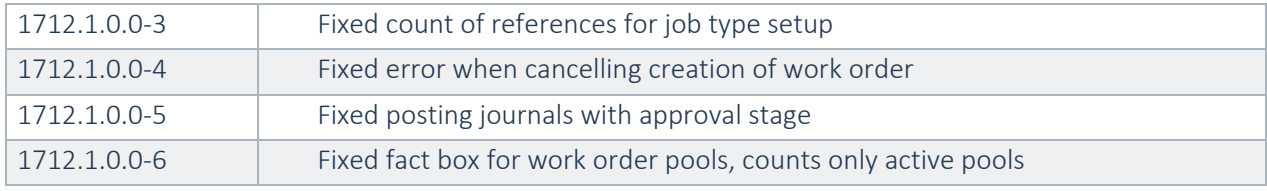

# Advanced Maintenance and Service 1712.12.2.66 for Dynamics 365 for Finance and Operations 7.3

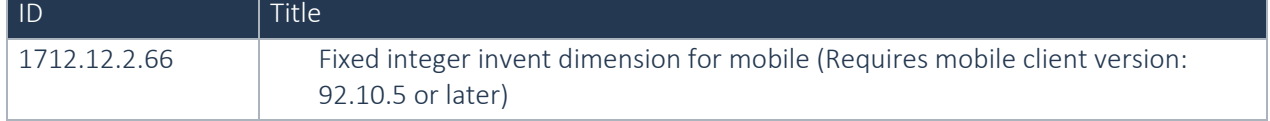

### Advanced Maintenance and Service 1712.12.1.65 for Dynamics 365 for Finance and Operations Dec 2017

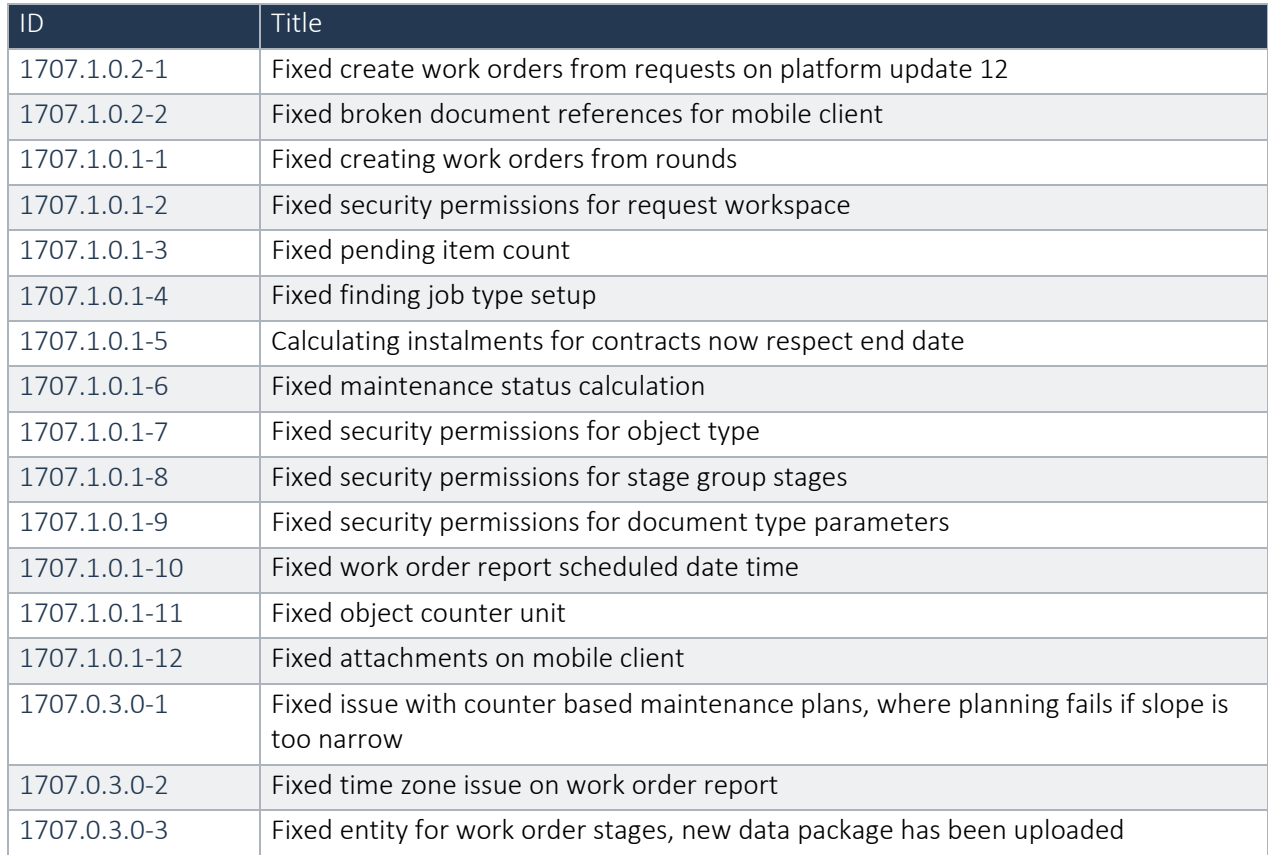

### Advanced Maintenance and Service 1707.8.1.8 for Dynamics 365 for Finance and Operations July 2017

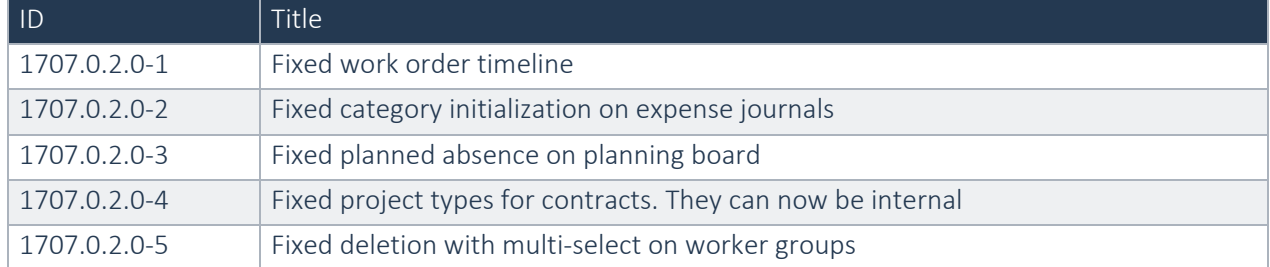

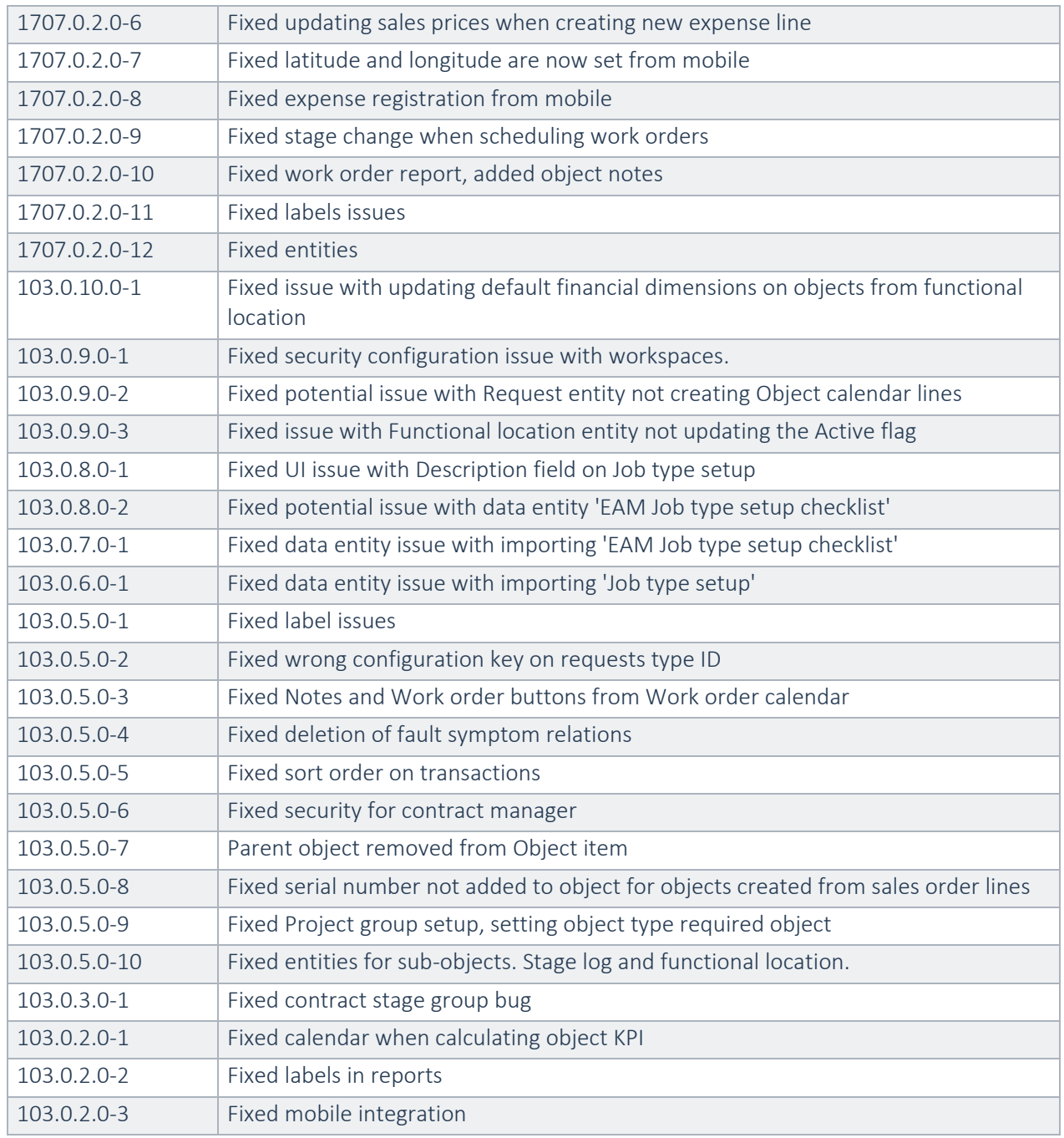

# Advanced Maintenance and Service 7.3.1611.101 for Dynamics 365 Operations 1611

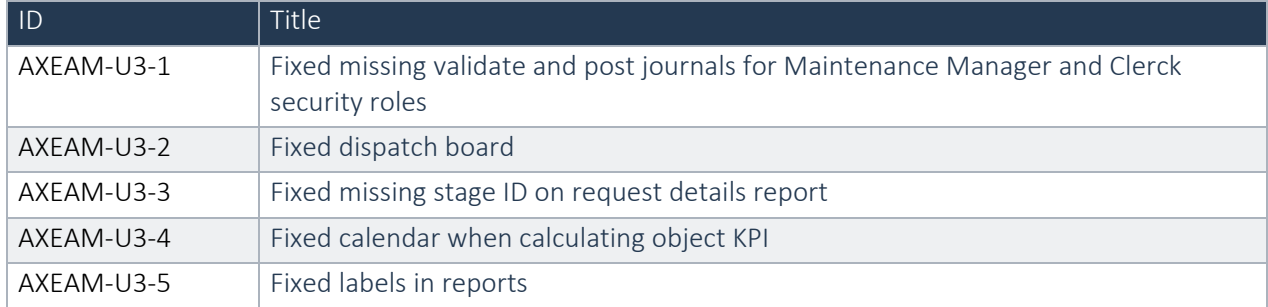

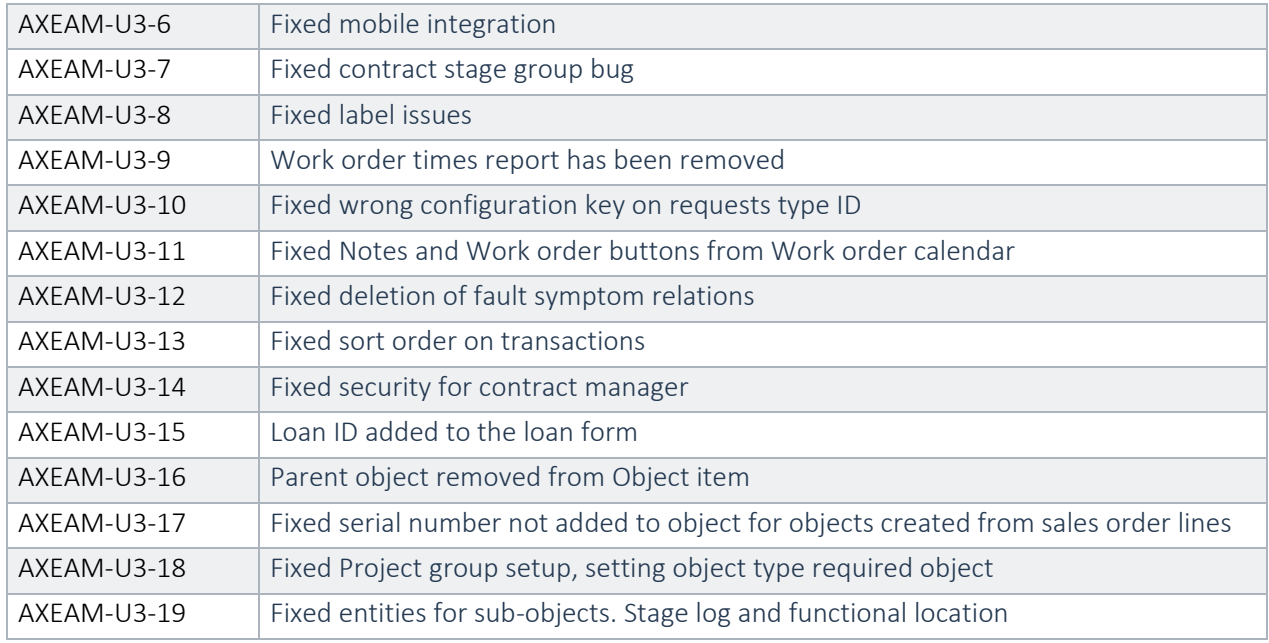

# Previous releases

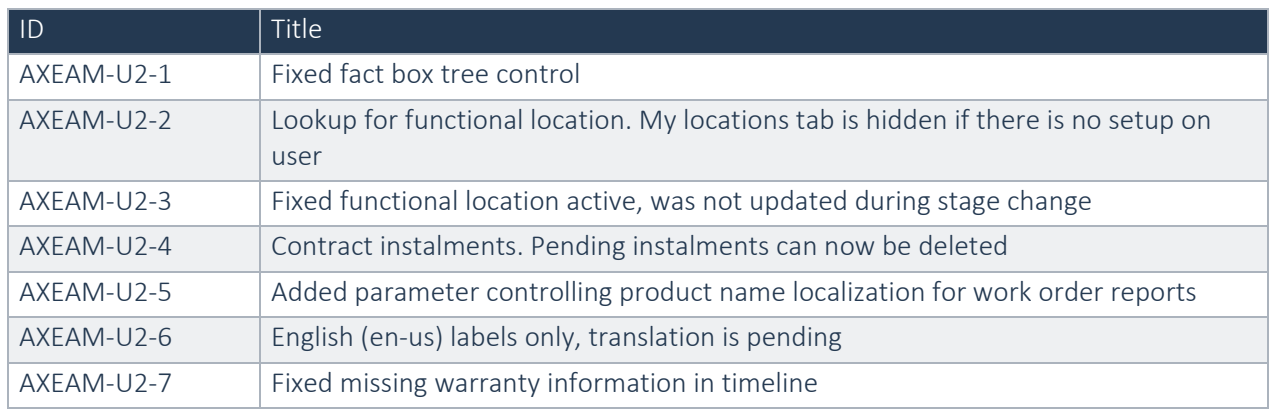

Notes for developers:

Moving from 101.0.0.0 and onwards. We have removed table inheritance from stages.

New tables for stage setup are named MROParmStg\*

Old DEPRICATED tables for stage setup are named MROParmStage\*

There is a runnable job for upgrading your data.

# <span id="page-48-0"></span>4. Known Issues

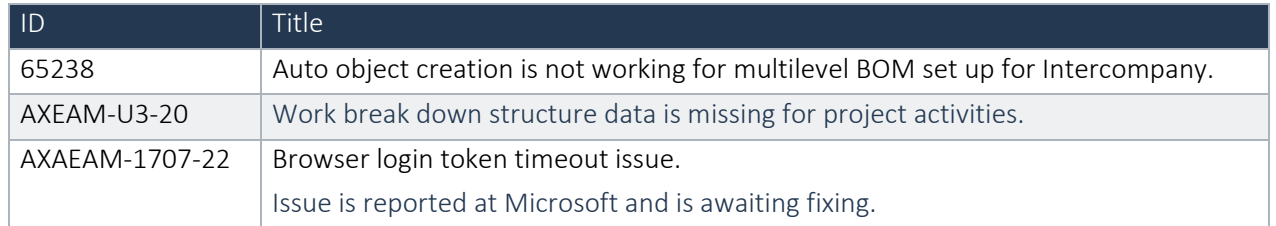